# *Kodak DryView* **6800 Laser Imager**

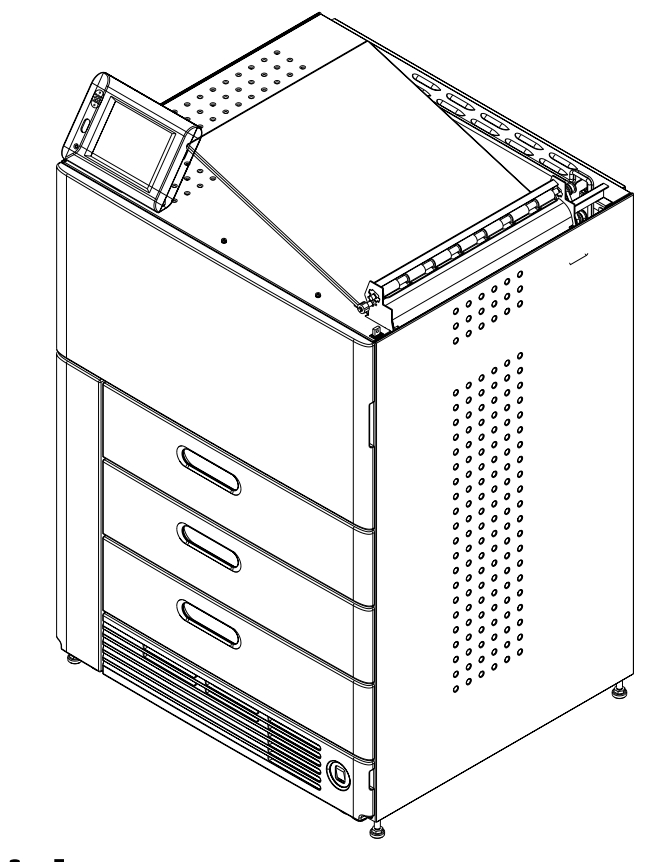

## **User's Guide**

**8F2927**

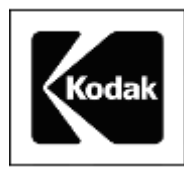

Eastman Kodak Company 343 State Street Rochester, New York, 14650 © Eastman Kodak Company, 2006 Kodak and DryView are trademarks of Eastman Kodak Company.

## **Table of Contents**

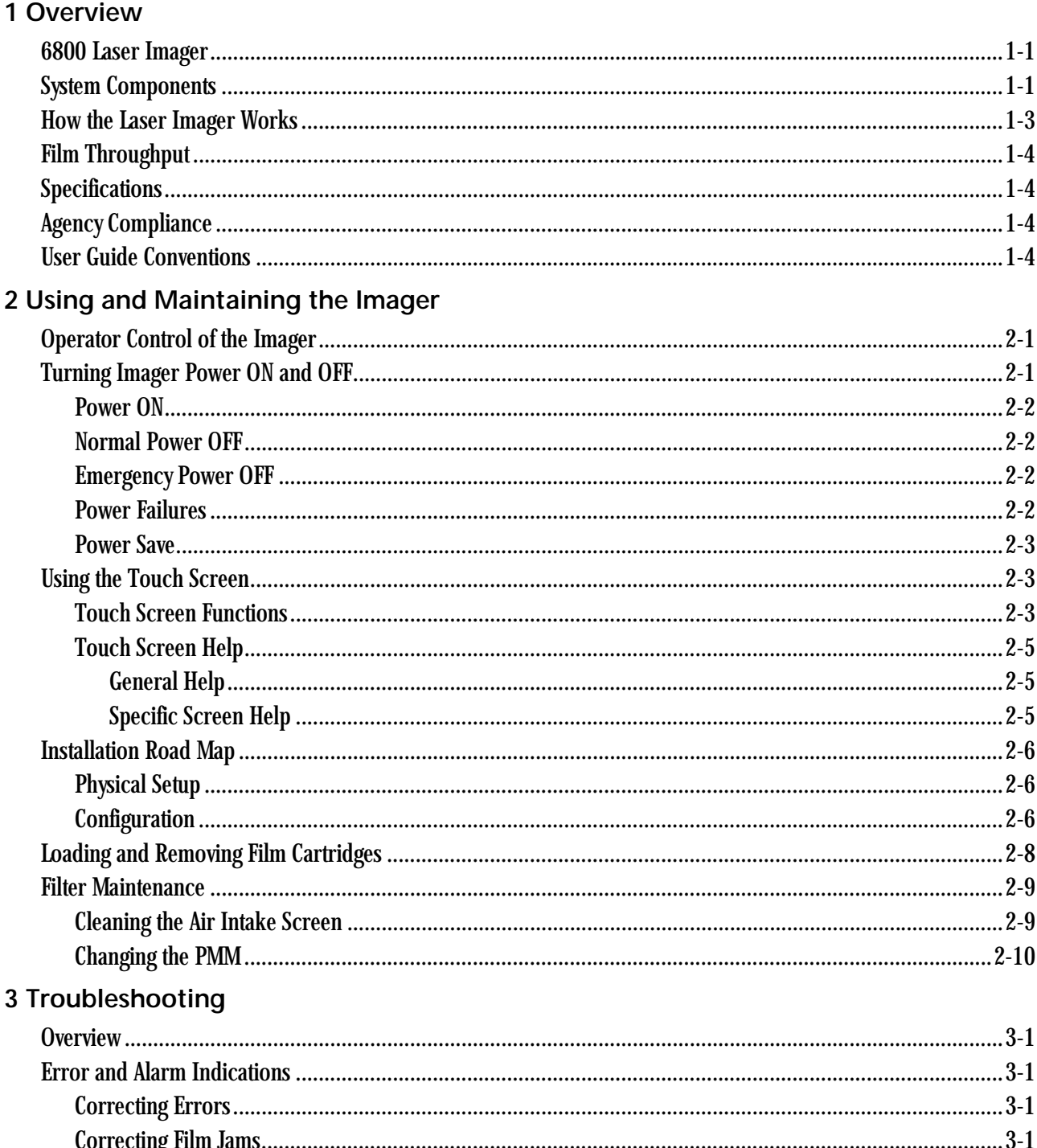

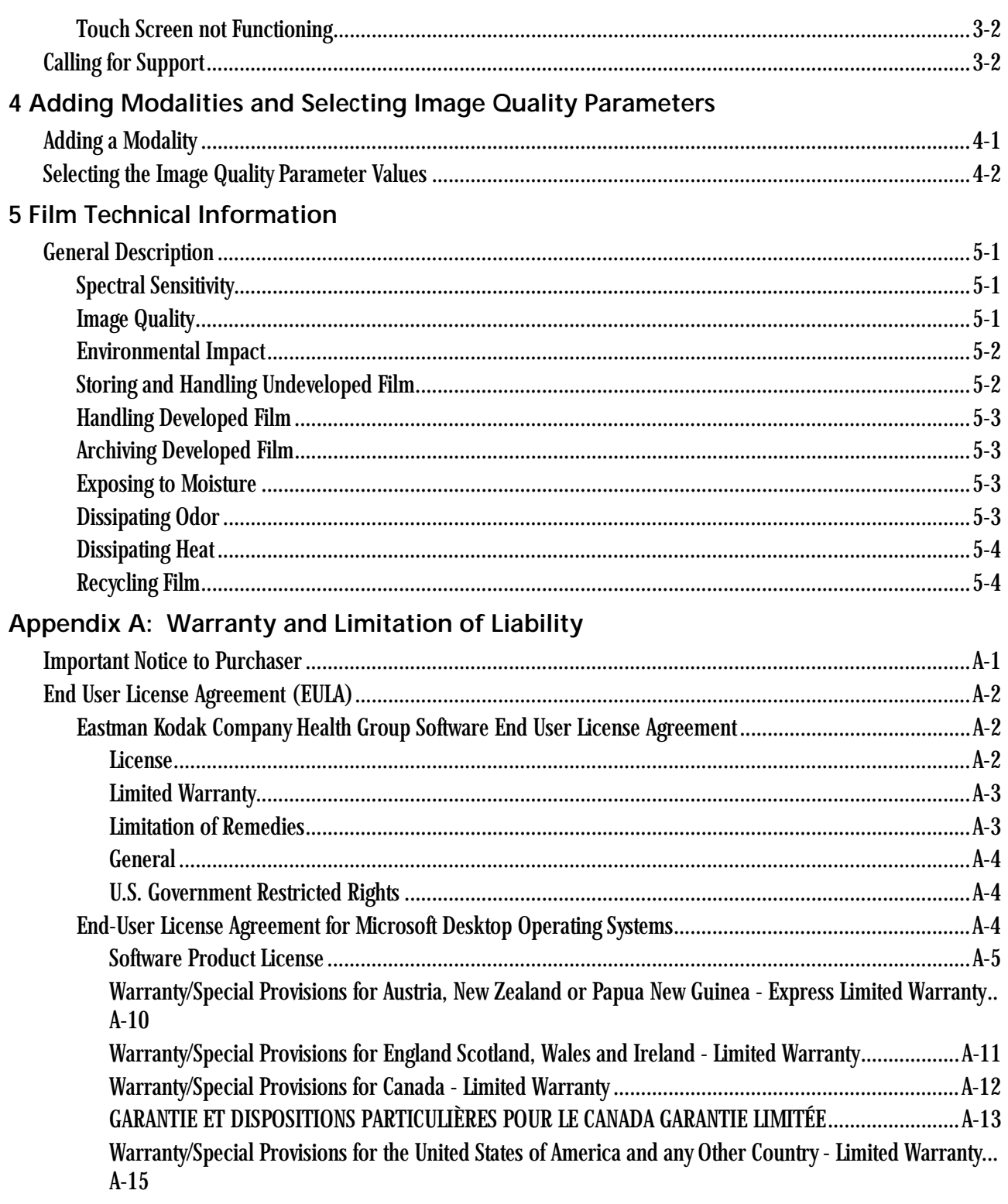

Glossary

# <span id="page-4-0"></span>**1 Overview**

## <span id="page-4-1"></span>**6800 Laser Imager**

<span id="page-4-3"></span>The *Kodak DryView* 6800 Laser Imager is a continuous-tone laser imager with an internal photothermographic film processor. Heat, rather than photo chemicals, is used to develop the film. The Laser Imager prints images on *Kodak DryView* Laser Imaging Film which is packed in 125-sheet cartridges. You can load three cartridges into the Laser Imager simultaneously.

## <span id="page-4-2"></span>**System Components**

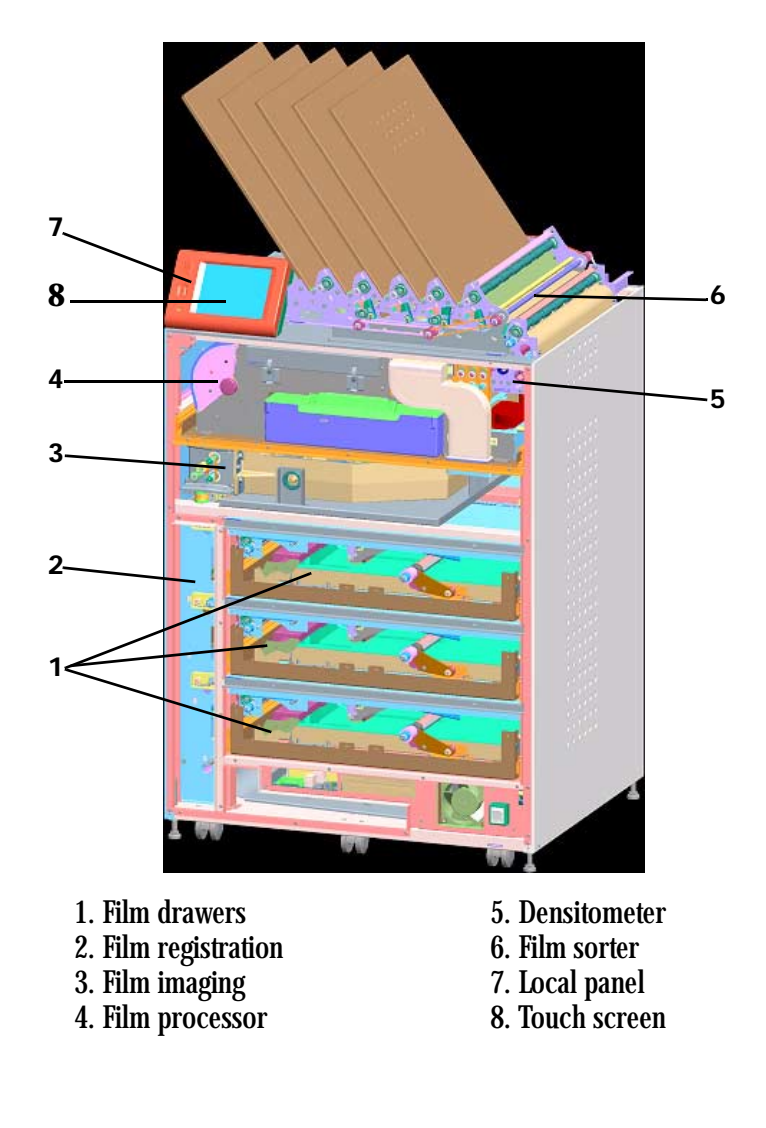

- 1 **Film drawers.** Your Imager may be configured for one, two, or three film drawers. Each film drawer can hold any of six different sizes of *DryView* Laser Imaging Film. You can select the film cartridge in any drawer for printing.
- 2 **Film registration**. The film registration orients and centers the film while moving the film from the film drawers to the imaging portion of the Imager.
- 3 **Film imaging**. The optics module scans the image onto the film while the film is moved through the exposure transport.
- 4 **Film processor**. The film processor uses heat to develop the image exposed onto the film by the laser in the optics module.
- 5 **Densitometer**. The densitometer receives the film after it passes through the processor and performs a density check to confirm image quality.
- 6 **Film sorter**. Your Imager may be configured without a sorter. The film sorter receives the processed film and transports the film to the selected film bin on top of the Laser Imager. The first bin holds 125 sheets of film. Each of the other four bins holds 30 sheets of film.
- **7 Local panel**. The local panel contains the power button used to turn power ON/OFF for the Imager during normal operations. It also contains the touch screen.
- **8 Touch screen**. The touch screen is your interface to the Laser Imager. The screen accepts your commands and gives you status information about Imager functions.

## <span id="page-6-0"></span>**How the Laser Imager Works**

When the Laser Imager receives a print request, it determines the requested film size then selects the appropriate film cartridge.

Each time the Imager receives a print request, the following print sequence occurs.

<span id="page-6-1"></span>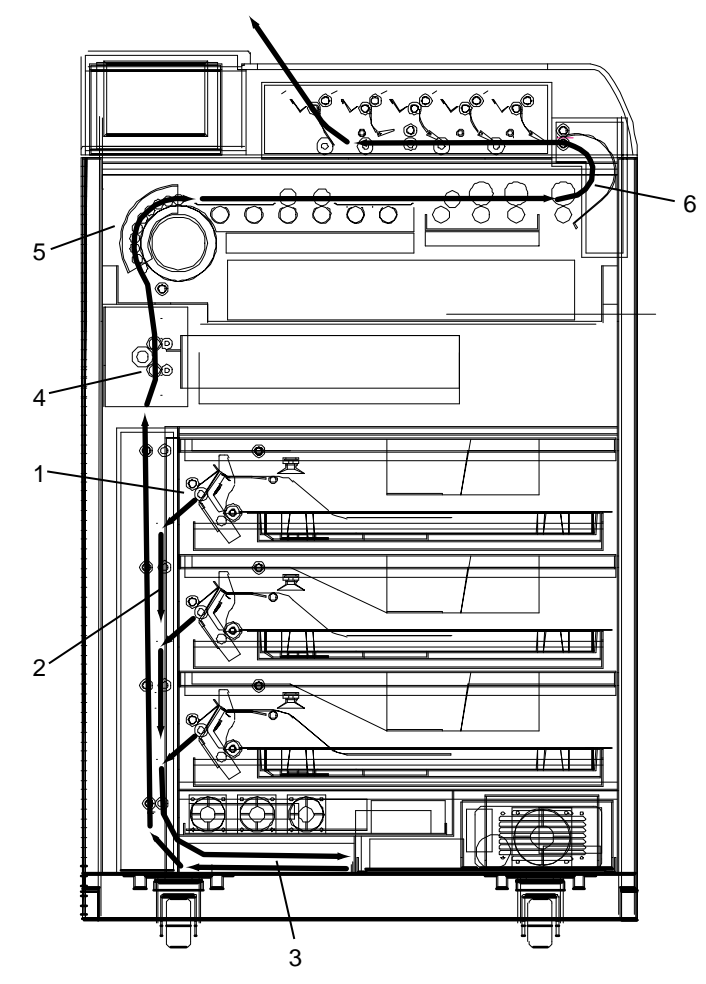

**Print Sequence**

- 1. Suction cups in the pickup area lift a single sheet of film out of the supply cartridge and feed the film into the transport rollers.
- 2. The transport rollers move the film down into the registration transport area, where film registration takes place.
- 3. The film registration transport then moves the film into the exposure transport.
- 4. As the film moves through the exposure transport, the optics module scans the image onto the film, then moves the film into the film processor.
- 5. As the film passes over the processor drum, the heat generated by the drum develops the film.
- 6. The film transport rollers move the exposed film through the densitometer to the sorter and out to one of the bins.

## <span id="page-7-0"></span>**Film Throughput**

Prints up to 160 films per hour.

## <span id="page-7-1"></span>**Specifications**

See the Site Readiness for the *Kodak DryView* 6800 Laser Image, 8F2885.

## <span id="page-7-2"></span>**Agency Compliance**

See the *Kodak DryView* 6800 Laser Imager Safety Manual, 8F2823.

## <span id="page-7-3"></span>**User Guide Conventions**

The following special messages emphasize information or indicate potential risks to personnel or equipment.

NOTE: Notes provide additional information, such as expanded explanations, hints, or reminders.

IMPORTANT: *Important notes highlight critical policy information that affects how you use this guide and this product.*

### **ALCAUTION:**

**Cautions point out procedures that you must follow precisely to avoid damage to the system or any of its components, loss of data, or corruption of files in software applications.**

**DANGER: DANGER IDENTIFIES PROCEDURES THAT YOU MUST FOLLOW PRECISELY TO AVOID INJURY TO YOURSELF OR OTHERS.**

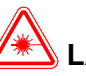

### **LASER WARNING:**

Laser warnings warn personnel that access to laser radiation is possible and all personnel must avoid direct exposure to the beam.

# <span id="page-8-0"></span>**2 Using and Maintaining the Imager**

## <span id="page-8-1"></span>**Operator Control of the Imager**

During normal operation, the 6800 Laser Imager receives and automatically prints images sent by modalities over a network. Very little operator control is required. The main responsibilities of the operator are:

- turning Imager power ON and OFF.
- loading film cartridges.
- taking recommended actions when preventive maintenance (PM) is indicated on the touch screen.
- <span id="page-8-4"></span><span id="page-8-3"></span>• monitoring and controlling some Imager functions using the touch screen.

## <span id="page-8-2"></span>**Turning Imager Power ON and OFF**

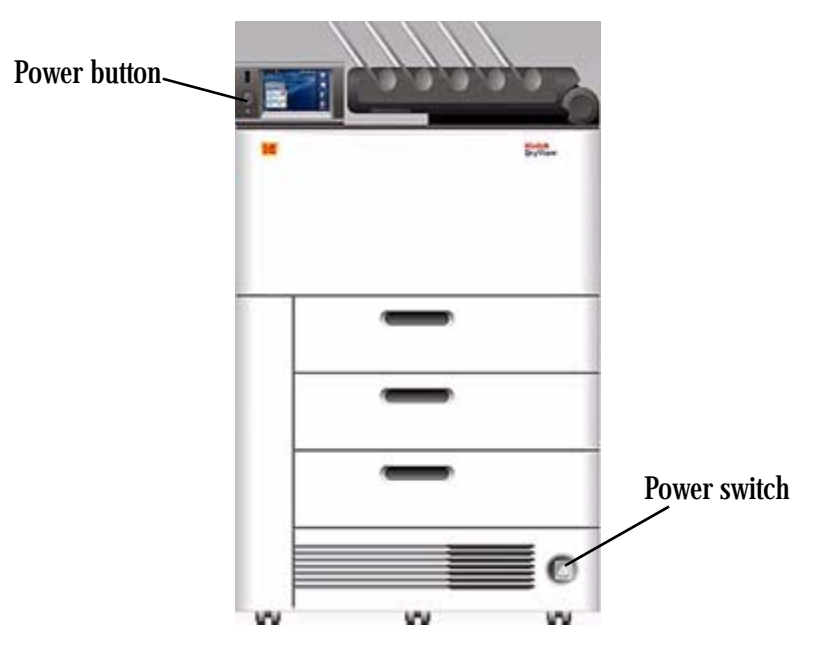

There is a power switch and a power button on the 6800 Laser Imager. The switch should only be used the first time the Imager is powered ON or when an immediate shutdown is required. For normal operations, use the power button.

<span id="page-9-4"></span><span id="page-9-3"></span><span id="page-9-2"></span><span id="page-9-1"></span><span id="page-9-0"></span>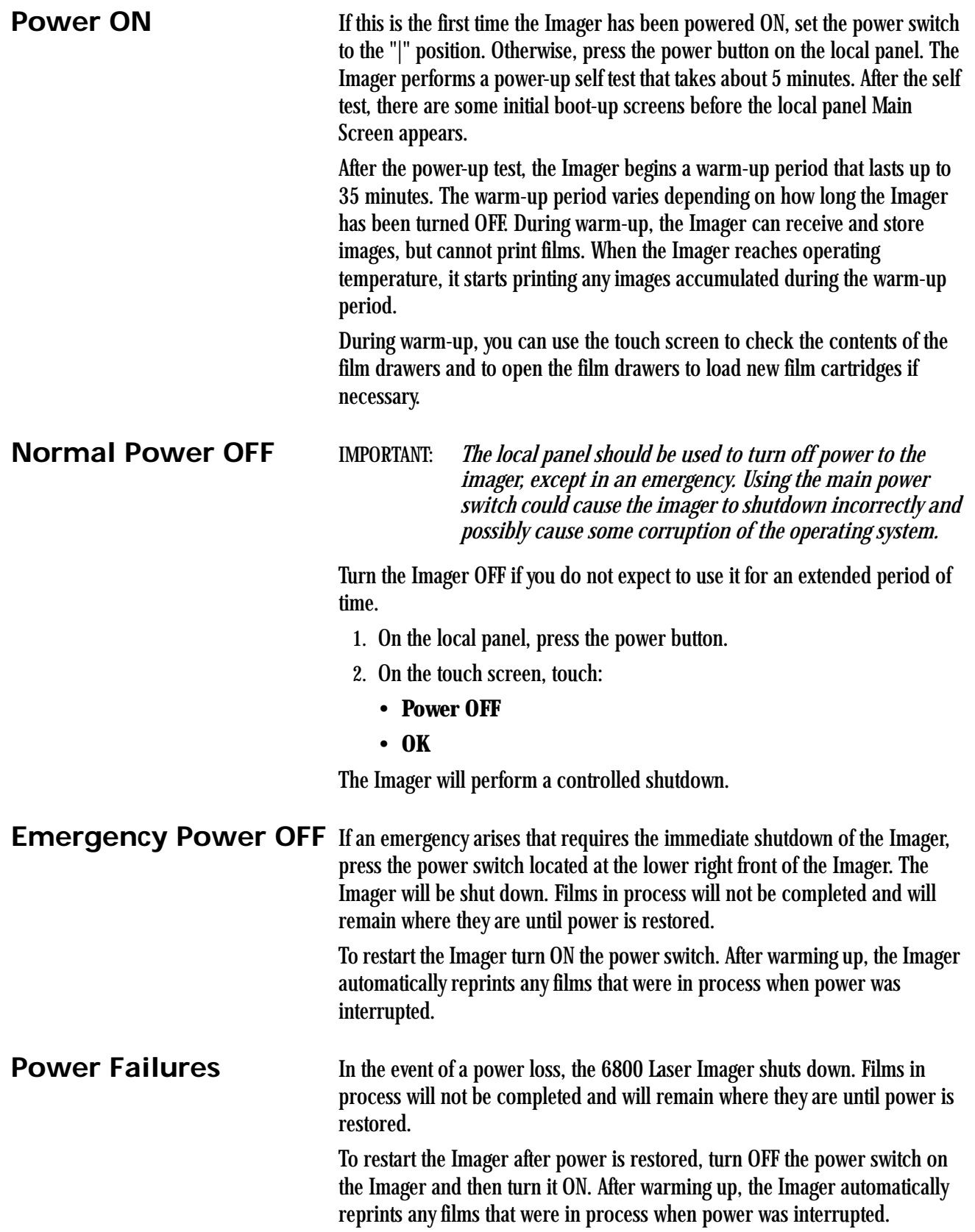

<span id="page-10-0"></span>**Power Save** The Imager has a Power Save option, which lets you reduce the power consumption of the Imager during periods of inactivity. To learn more about the Power Save option, see the general help information on the touch screen (see ["General Help" on page 2-5\)](#page-12-3).

## <span id="page-10-1"></span>**Using the Touch Screen**

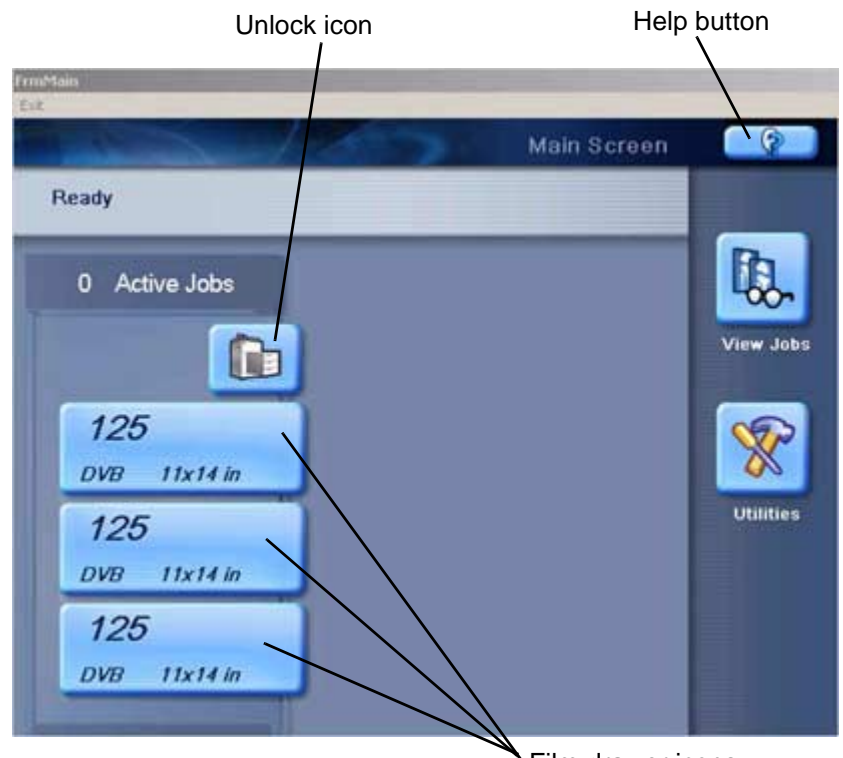

Film drawer icons

<span id="page-10-9"></span>Use the touch screen to monitor Imager operations and to control some Imager functions.

<span id="page-10-8"></span><span id="page-10-6"></span><span id="page-10-5"></span><span id="page-10-4"></span><span id="page-10-3"></span>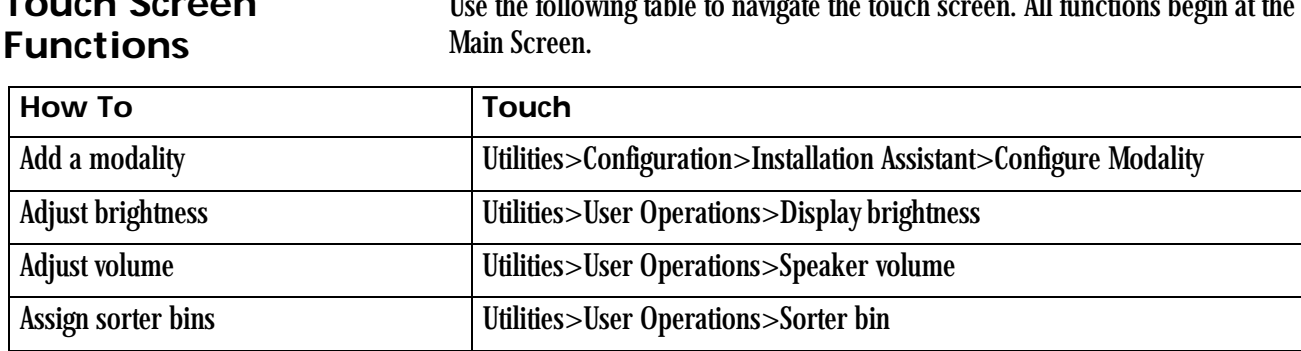

## <span id="page-10-2"></span>**Touch Screen**

<span id="page-10-7"></span>Use the following table to navigate the touch screen. All functions begin at the

<span id="page-11-31"></span><span id="page-11-30"></span><span id="page-11-29"></span><span id="page-11-28"></span><span id="page-11-27"></span><span id="page-11-26"></span><span id="page-11-25"></span><span id="page-11-24"></span><span id="page-11-23"></span><span id="page-11-22"></span><span id="page-11-21"></span><span id="page-11-20"></span><span id="page-11-19"></span><span id="page-11-18"></span><span id="page-11-17"></span><span id="page-11-16"></span><span id="page-11-15"></span><span id="page-11-14"></span><span id="page-11-13"></span><span id="page-11-12"></span><span id="page-11-11"></span><span id="page-11-10"></span><span id="page-11-9"></span><span id="page-11-8"></span><span id="page-11-7"></span><span id="page-11-6"></span><span id="page-11-5"></span><span id="page-11-4"></span><span id="page-11-3"></span><span id="page-11-2"></span><span id="page-11-1"></span><span id="page-11-0"></span>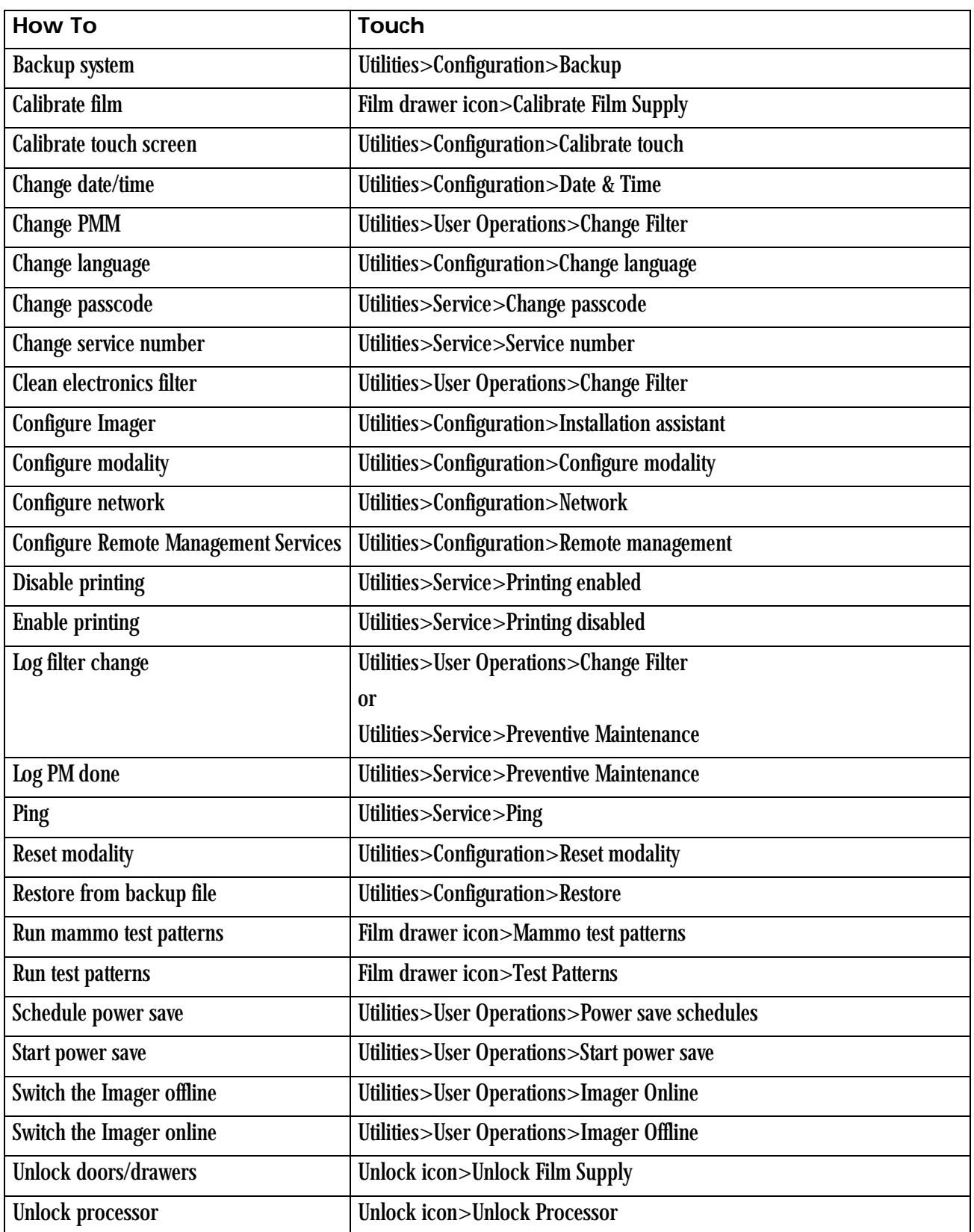

<span id="page-12-11"></span><span id="page-12-10"></span><span id="page-12-9"></span><span id="page-12-8"></span><span id="page-12-7"></span><span id="page-12-6"></span><span id="page-12-5"></span><span id="page-12-4"></span>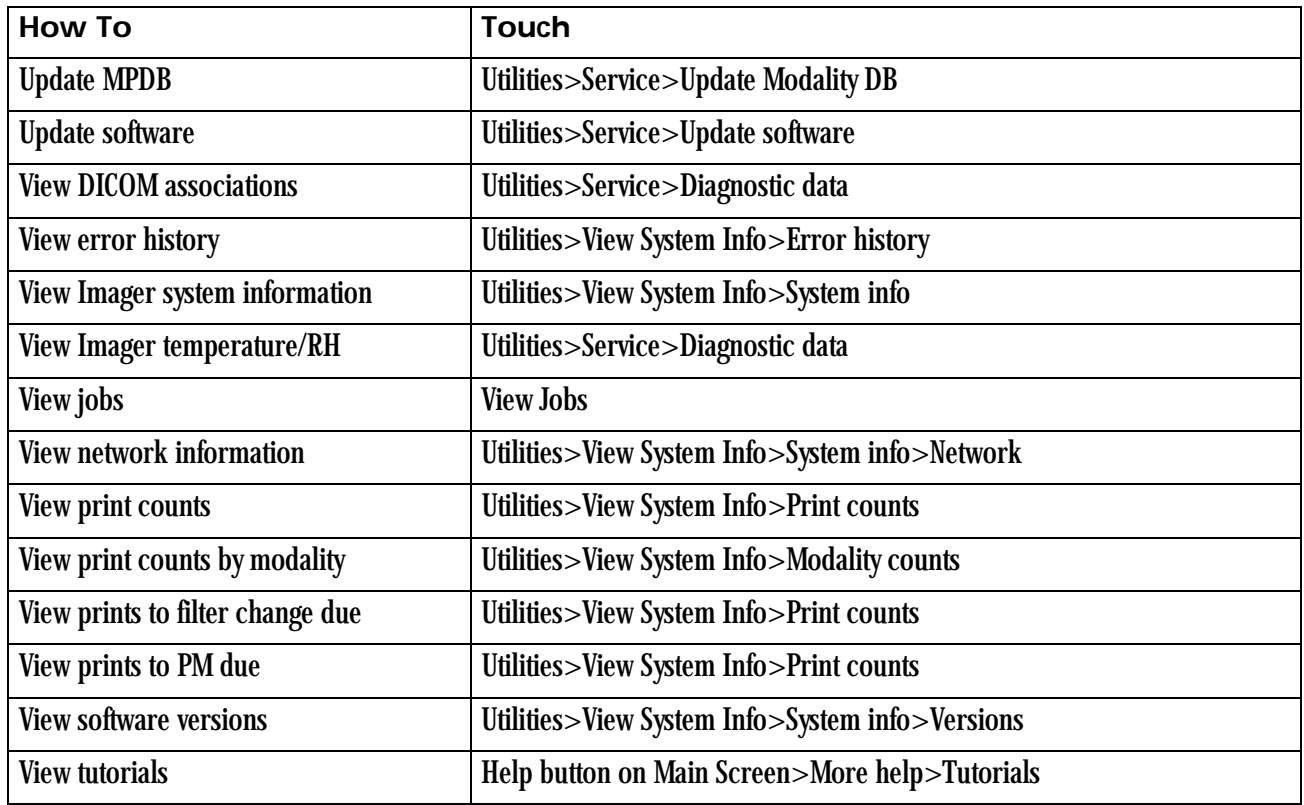

<span id="page-12-16"></span><span id="page-12-15"></span><span id="page-12-14"></span><span id="page-12-13"></span><span id="page-12-12"></span><span id="page-12-0"></span>**Touch Screen Help** Most screens contain a help button located in the upper right corner of the screen.

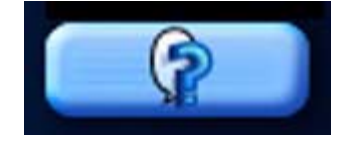

There are two types of help screens on the Laser Imager: general help and screen specific help.

<span id="page-12-3"></span><span id="page-12-1"></span>

**General Help** The general help provides basic information about the Laser Imager and its functions.

- 1. On the Main Screen, touch the help button.
- 2. Select:
	- a topic heading
	- a specific topic
- 3. Touch **View Topic**.

#### <span id="page-12-2"></span>**Specific Screen Help** This type of help provides information and/or instructions concerning the screen on which the help button was touched.

## <span id="page-13-0"></span>**Installation Road Map**

<span id="page-13-6"></span>The following sections provide a quick guide to the installation process. There are two parts to the installation process: physical setup and configuration.

#### <span id="page-13-1"></span>**Physical Setup** This process includes:

<span id="page-13-5"></span>

- uncrating the Imager (see the uncrating instructions affixed to the crate)
- moving the Imager to its location (see Getting Started with the *Kodak DryView* 6800 Laser Imager, 8F2901)
- installing film trays (see Getting Started with the *Kodak DryView* 6800 Laser Imager, 8F2901)
- connecting to the network (see Getting Started with the *Kodak DryView* 6800 Laser Imager, 8F2901)
- <span id="page-13-3"></span>• turning on power to the Imager (see Getting Started with the *Kodak DryView* 6800 Laser Imager, 8F2901)

#### <span id="page-13-2"></span>**Configuration** "Configuration" is the process of setting parameter values in the Laser Imager to customize it to produce quality prints from images sent from the modalities at this site.

<span id="page-13-4"></span>Configure the Imager using the touch screen. From the Main Screen, touch **Utilities>Configuration>Installation Assistant**.

You can exit the Installation Assistant any time and return to it later.

The following list outlines the basic configuration process.

- Select your language
- Select a service phone number
- Set up the date and time
	- Select your time zone
	- Select the current date and date format
	- Enter the current time and select for daylight savings
	- Review date/time information
- Set up film
	- Unlock film drawers
	- Load film
	- Calibrate film
- Configure the network
	- Enter the network name
	- Enter the Imager IP address
	- Enter the subnet mask
	- Enter the gateway address
	- Review the network information
- Configure the *Kodak* Remote Management Services
- Edit modality information/parameters
- Save/backup configuration information
- Exit the Installation Assistant

## <span id="page-15-0"></span>**Loading and Removing Film Cartridges**

<span id="page-15-4"></span><span id="page-15-3"></span><span id="page-15-1"></span>The Film Drawer icon on the touch screen displays the number of sheets left in a film cartridge. When a film cartridge is empty, the appropriate film drawer icon flashes, and a large zero appears in the drawer icon.

### **CAUTION:**

**To avoid injury, do not leave the Laser Imager unattended when the film drawers are open.**

<span id="page-15-2"></span>To load or unload a film cartridge:

- 1. On the touch screen, touch:
	- a. the **Unlock** icon
	- b. **Unlock Film Supply**
	- c. **OK**
- 2. Pull the drawer out to its furthest extension.
- 3. To remove a film cartridge, hold the edges of the cartridge and lift the cartridge out of the drawer.
- 4. To load a new or different cartridge, insert the cartridge into the film drawer with the *DryView* label up and the perforations to the left.
- 5. Close the drawer.

## <span id="page-16-0"></span>**Filter Maintenance**

#### <span id="page-16-1"></span>**Cleaning the Air Intake Screen**

There are two filters in the Laser Imager that must be attended to during the preventive maintenance process.

<span id="page-16-2"></span>The air intake screen should be cleaned every 20,000 print cycles.

- 1. On the touch screen, touch:
	- the **Unlock** icon
	- **Unlock Film Supply**
	- **OK**

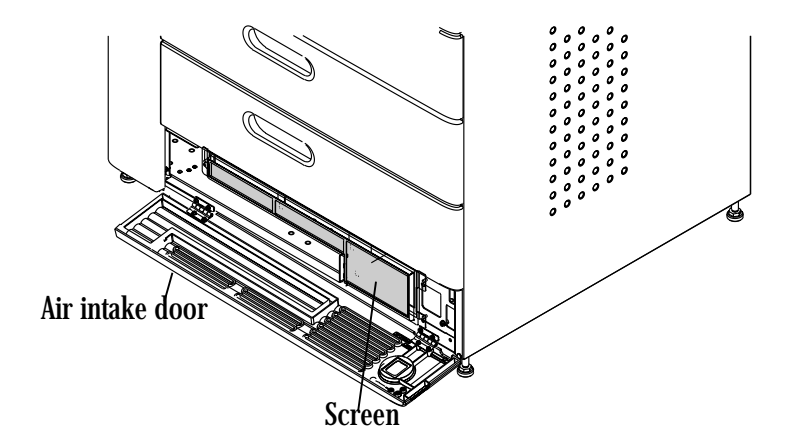

- 2. Open the air intake door.
- 3. Vacuum the screen.
- 4. Close the air intake door.

<span id="page-17-0"></span>**Changing the PMM** The Preventive Maintenance Module (PMM) must be changed every 20,000 film cycles.

- <span id="page-17-2"></span><span id="page-17-1"></span>1. On the touch screen, touch:
	- the **Unlock** icon
	- **Unlock Film Supply**
	- **OK**

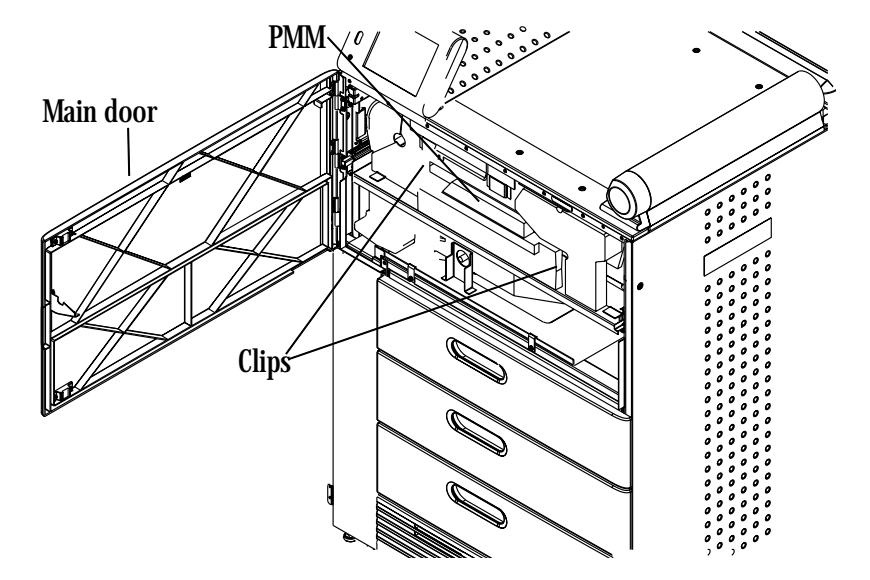

- 2. Open the main door.
- 3. INFORMATION NOT YET AVAILABLE.
- 4. Remove the PMM.
- 5. Install the new PMM.
- 6. Close the main door.
- 7. Log the change in the Imager. On the touch screen, touch:
	- **Utilities**
	- **Change filter**
	- **Log Filter Change**
	- **Yes**
	- **OK**
- 8. Touch:
	- **Close** to return to the Utilities screen, or
	- **Main** to return to the Main Screen.

# <span id="page-18-0"></span>**3 Troubleshooting**

## <span id="page-18-1"></span>**Overview**

Occasionally, error conditions, such as film jams, may occur in the 6800 Laser Imager. You can easily correct minor problems. If more serious conditions occur, contact a trained Authorized Service Provider of *Kodak* Products (see ["Calling for Support" on page 3-2](#page-19-2)).

### <span id="page-18-2"></span>**Error and Alarm Indications**

The 6800 Laser Imager can detect errors and other conditions that require operator action. These errors or abnormal conditions are reported on the touch screen. Error indications can also be found on the following:

<span id="page-18-7"></span>• Error History screen - lists the last 5 errors that have occurred in the Imager. From the Main Screen, touch:

#### **Utilities>View System Info>Error history**

<span id="page-18-9"></span>• Troubleshooting screen - lets you view all errors by error number or to view all jams that have occurred in the Imager. From the Main Screen touch the Help button, then select the Troubleshooting tab.

For more information on troubleshooting see, ["Correcting Errors" on](#page-18-5)  [page 3-1](#page-18-5) and ["Correcting Film Jams" on page 3-1.](#page-18-6)

<span id="page-18-5"></span><span id="page-18-3"></span>**Correcting Errors** Do the following from the Troubleshooting screen on the local panel.

- 1. Select **View errors by number**.
- 2. Touch **OK**.
- 3. Select the error.
- 4. Touch **View**.
- 5. Follow the directions in the **Error Correction** box.
- NOTE: If available, touch the **Show Me** button to view a video of the corrective action.

<span id="page-18-8"></span><span id="page-18-6"></span><span id="page-18-4"></span>**Correcting Film Jams** Do the following from the Troubleshooting screen on the local panel.

- 1. Select **Film jam list**.
- 2. Touch **OK**.
- 3. Select the error.
- 4. Touch **View**.
- 5. Follow the directions in the **Error Correction** box.
- NOTE: If available, touch the **Show Me** button to view a video of the corrective action.

### <span id="page-19-0"></span>**Touch Screen not Functioning**

If the touch screen is non-responsive, use the power switch on the lower right front of the Imager to turn power OFF, then ON. If the touch screen is still non-responsive, turn the Imager OFF and contact your service provider.

## <span id="page-19-2"></span><span id="page-19-1"></span>**Calling for Support**

If you cannot correct a condition and need help, call for support. Before you call, have the following information ready:

- Model Number: 6800
- K-Number: Displayed on the System Information screen
- Error code and error message if they are displayed on the touch screen

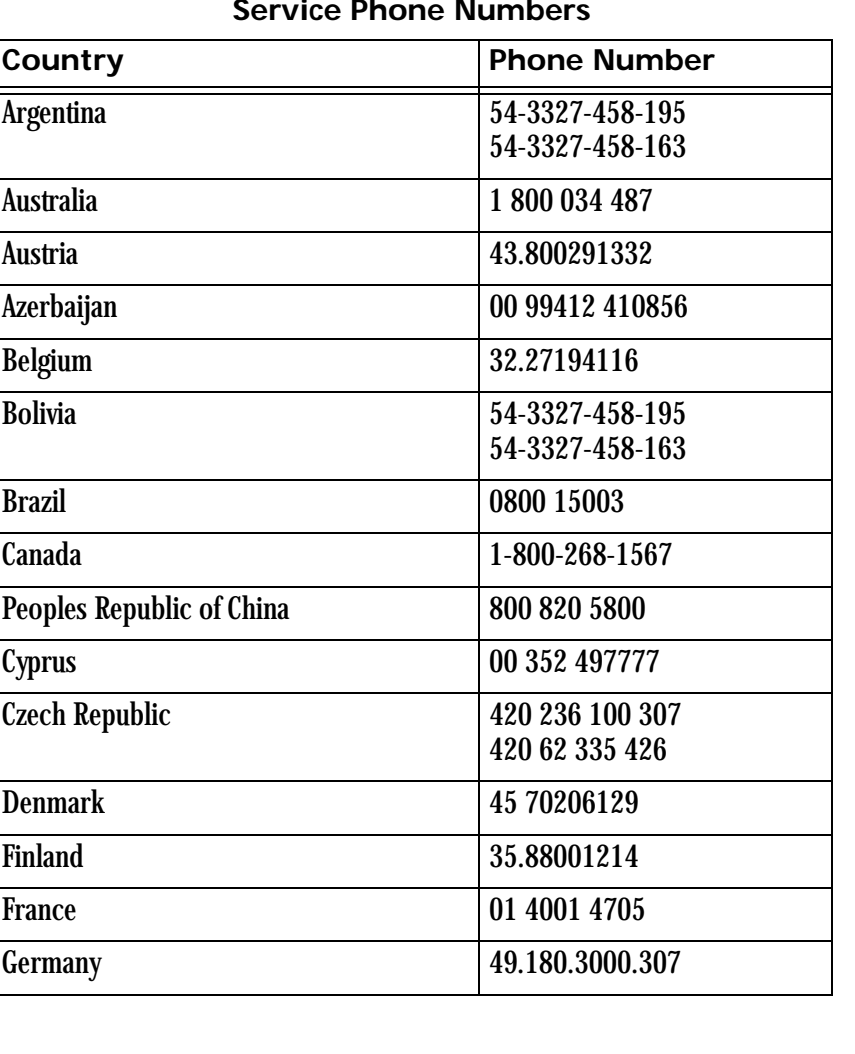

#### <span id="page-19-3"></span>**Service Phone Numbers**

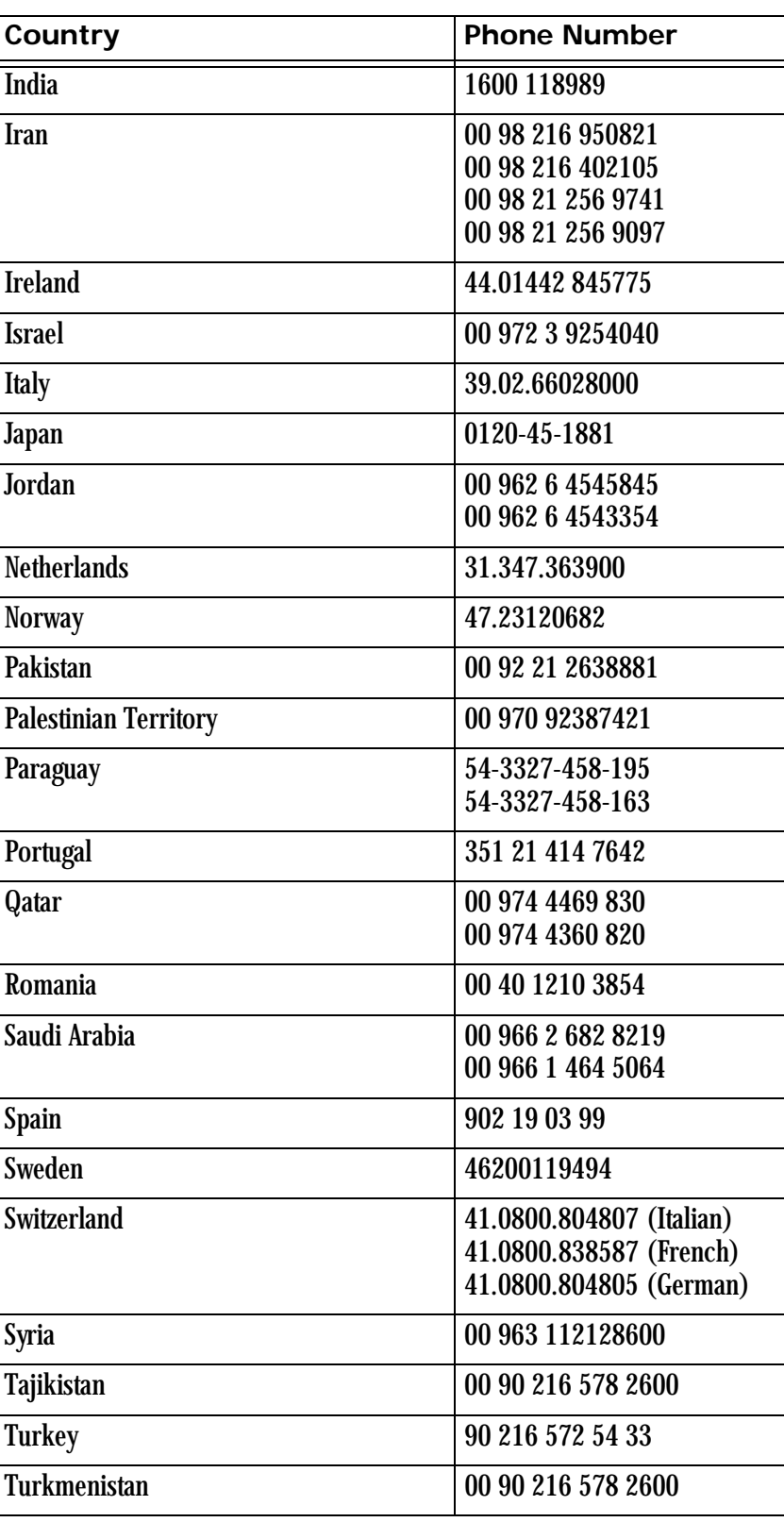

#### **Service Phone Numbers**

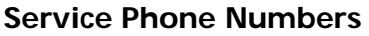

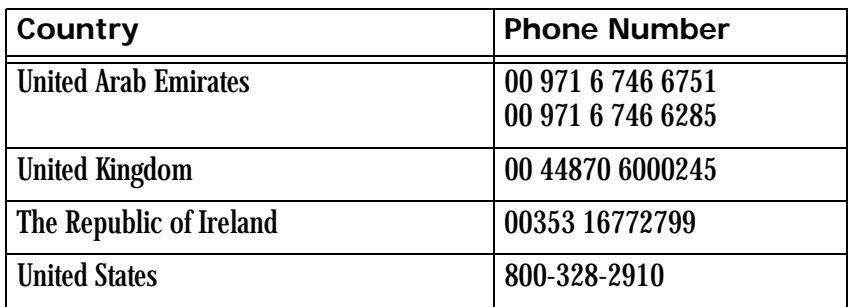

## <span id="page-22-0"></span>**4 Adding Modalities and Selecting Image Quality Parameters**

## <span id="page-22-1"></span>**Adding a Modality**

After the Imager has been placed into service, you can later configure it to print images from additional modalities. The Imager can receive images from 12 DICOM-compatible modalities concurrently.

<span id="page-22-2"></span>Adding a modality involves adjusting some of the image quality settings in the Imager to match the new modality.

Before you begin, make sure that the new modality has been set up to print to the Imager. The Imager must be available as a print destination in the modality print command.

You will need the following information about the modality:

- manufacturer
- type (CT, MR, etc.)
- model designation
- type and size of film to be used
- whether the modality is GSDF-compliant
- if GSDF-compliant, does the modality use PLUTs for all images it sends or only for some images

You should also decide on a screen name for the modality. This name will be used only on the Imager touch screen to identify the modality.

The following procedure explains how to add one new modality.

IMPORTANT: *You must have the service passcode to perform this procedure.*

- 1. Send a print request from the modality to the Imager.
- 2. From the Main Screen, select:

#### **Utilities>Configuration>Installation Assistant>Install Modality**

- 3. Touch **OK**.
- 4. Follow the on-screen prompts to install and configure the modality.

## <span id="page-23-0"></span>**Selecting the Image Quality Parameter Values**

<span id="page-23-4"></span><span id="page-23-2"></span>The parameter selections are based on modality type. They also depend on whether the modality is Grayscale Standard Display Function (GSDF) compliant.

IMPORTANT: *If the modality is GSDF-compliant and uses Presentation Look-Up Tables (PLUTs) for all images, it is not necessary to change the image quality parameters in the Imager.*

To select the parameters:

1. From the Main Screen, select:

#### **Utilities>Configuration>Configure Modality**

- 2. Select the modality.
- 3. Touch **Select**.
- 4. Select the **Contrast** tab.
- 5. Touch:
	- the **Help** button.
	- the button for the modality being edited.
- IMPORTANT: *Make sure you select values based on whether the modality is GSDF-compliant or non GSDF-compliant.*
	- 6. Write down the values for:
		- TFT Set
		- Image Density
		- Contrast Table
		- Smoothing
	- 7. Close the Help screens.
	- 8. On the Contrast tab screen, select the values for **Contrast Table** and **TFT Set**.
	- 9. Select the **Image** tab.
- <span id="page-23-3"></span><span id="page-23-1"></span>10. Select the values for **Image Density** and **Smoothing**.
- 11. For **Border Density** on the film, choose a low density for a clear border and a high density for a black border. Typically this density is matched to the Image Density.
- <span id="page-23-6"></span><span id="page-23-5"></span>12. For **Polarity** of the film, choose either Positive or Negative. Positive is used for most applications. Negative is used by Nuclear Medicine modalities.
- NOTE: Some DICOM GSDF-modalities may direct the use of DICOM Presentation Look-Up Tables (PLUTs) for some or all images. If the PLUT capability in the 6800 Imager is enabled, a PLUT sent from the

modality overrides the GSDF0 TFT set (used for GSDF modalities) and associated parameter settings. The DICOM PLUT capability in the Imager is normally enabled but can be disabled by your Service Provider.

# <span id="page-26-0"></span>**5 Film Technical Information**

## <span id="page-26-1"></span>**General Description**

<span id="page-26-5"></span>This section describes the characteristics of *Kodak DryView* Laser Imaging Film, not the operation of the 6800 Laser Imager. *DryView* Laser Imaging Film is a high-resolution, infrared-sensitive, photothermographic film designed specifically for the family of *DryView* Laser Imagers. *DryView* Laser Imaging Film is packaged in daylight-load packages and is available in blue or clear, 7-mil polyester base.

<span id="page-26-2"></span>**Spectral Sensitivity** *DryView* Laser Imaging Film is infrared sensitive and has been sensitized to the infrared laser diode of *DryView* Laser Imagers. When handled according to instructions on the daylight-load film package, safelights are not needed. If you remove undeveloped film from the daylight-load package, you will need a darkroom setting and a green safelight.

<span id="page-26-4"></span>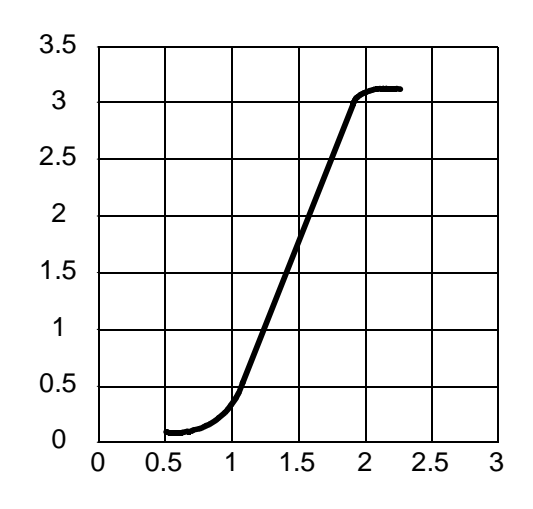

#### **Relative Log Exposure (Example)**

<span id="page-26-3"></span>**Image Quality** *DryView* Laser Imaging Film delivers diagnostic-quality, continuous-tone images along with sharp alphanumerics and optimum contrast. This high-quality, silver-based film provides radiologists with the same diagnostic information they are accustomed to viewing - including the spatial resolution, contrast, and grey levels. Because it is a totally dry imaging process, there is no image quality variability due to "wet" chemistry.

<span id="page-27-0"></span>**Environmental Impact** Tests show that *DryView* Laser Imaging Film is not considered hazardous to the environment. As a result, you can develop, recycle, and dispose of film with less impact on the environment than if you were using wet-developed silver halide films.

<span id="page-27-2"></span>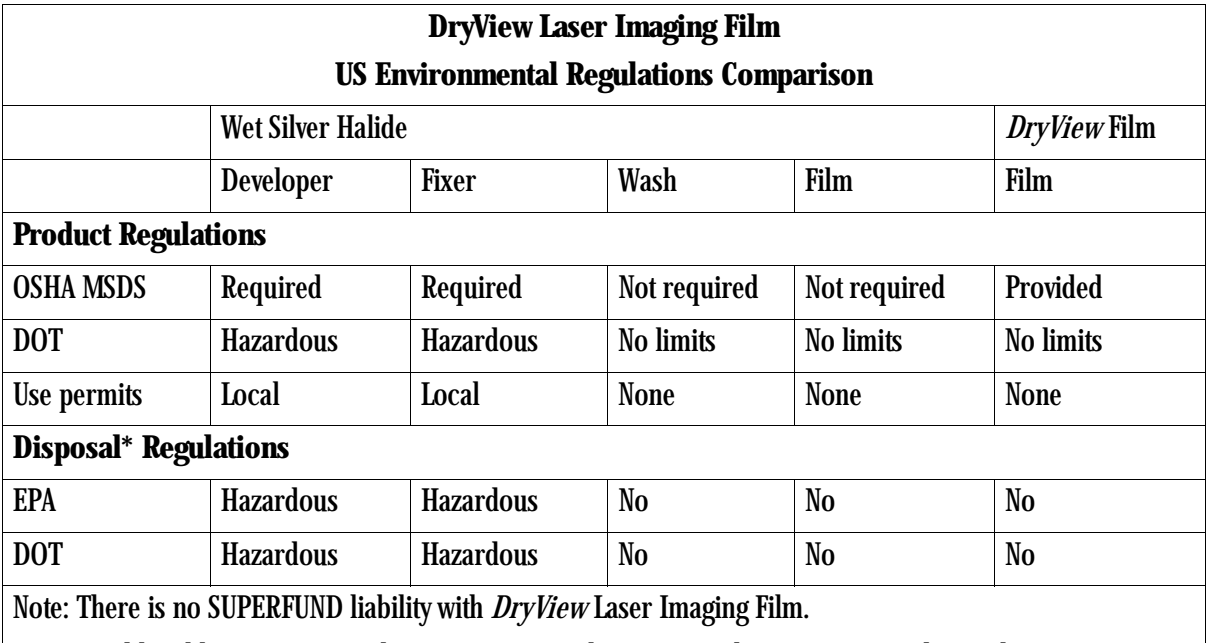

\* State and local laws vary. Consult appropriate regulations or authorities prior to disposal.

### <span id="page-27-1"></span>**Storing and Handling Undeveloped Film**

<span id="page-27-3"></span>To achieve consistent results up to the expiration date indicated on the film package, *DryView* Laser Imaging Film must be stored in a cool, dry place (41 $\degree$  to 77 $\degree$ F / 5 $\degree$  to 25 $\degree$ C) and protected from radiation and chemistry fumes.

The film can withstand short-term temperature spikes (up to  $95^{\circ}$ F/35 $^{\circ}$ C) for several hours during transit without any significant effect on film quality or performance. Transit temperatures above 95°F/35°C will gradually diminish shelf life.

<span id="page-28-4"></span><span id="page-28-3"></span><span id="page-28-2"></span><span id="page-28-1"></span><span id="page-28-0"></span>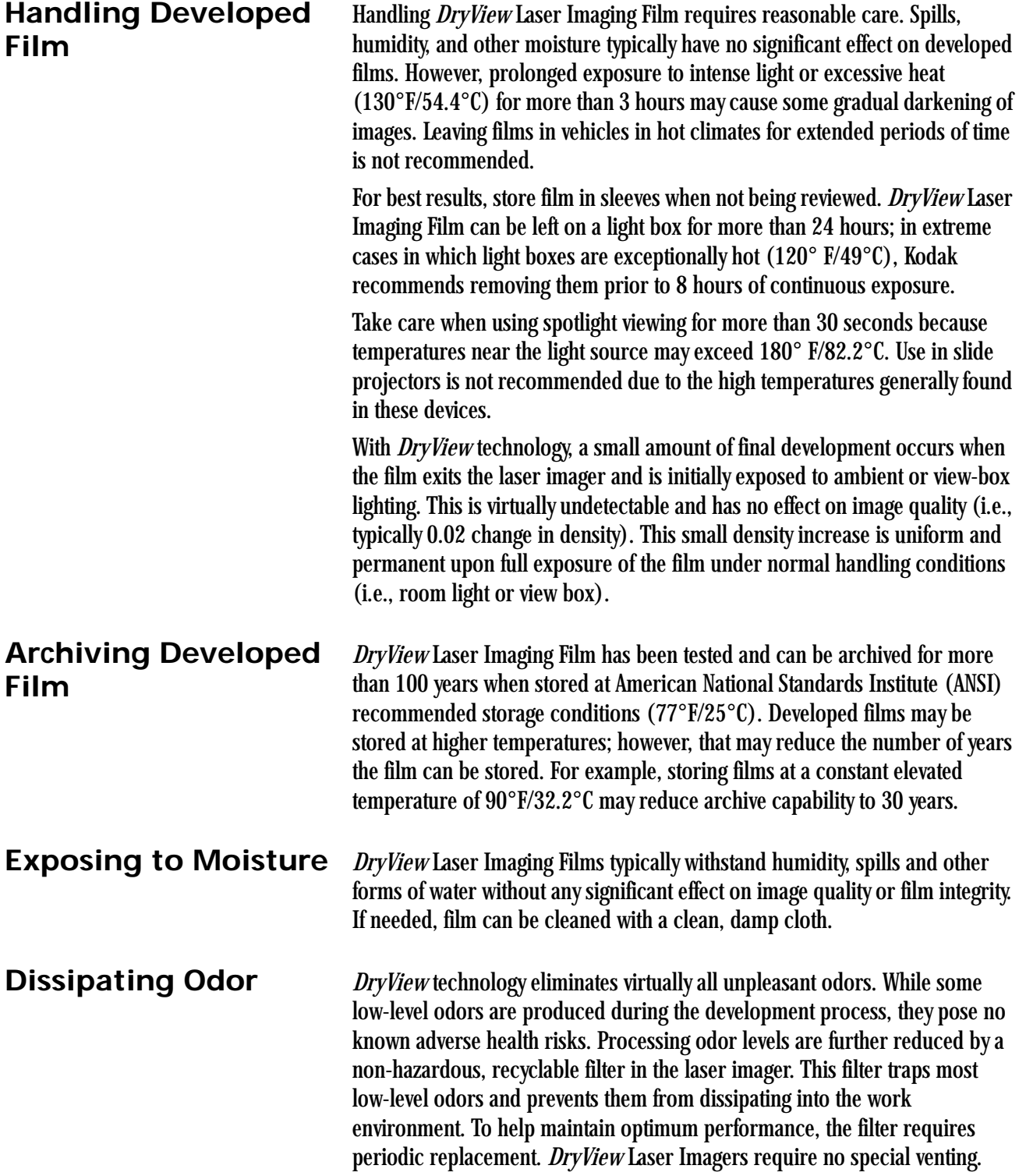

<span id="page-29-1"></span><span id="page-29-0"></span>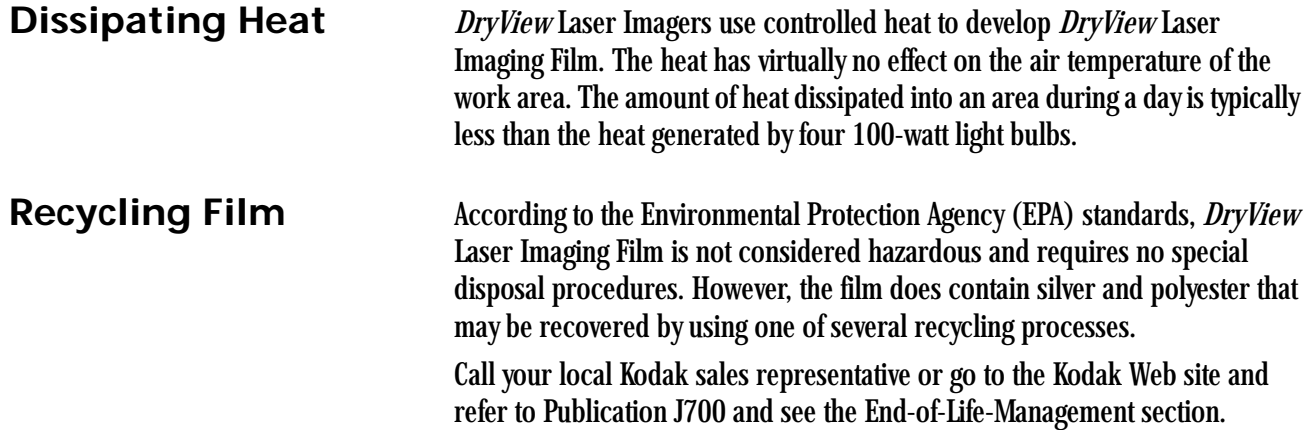

- <span id="page-29-2"></span>1. Launch *Microsoft Internet Explorer*.
- 2. In the **Address** field, type: **www.kodak.com/go/KES**
- 3. On the left side under **Product Safety, Recycling & Disposal**, click **Film**.
- 4. Under **Film**, click **Medical/Dental**.
- 5. Under **Medical/Dental Film Disposal**, click **Dryview Film**.
- 6. When the PDF file is displayed, scroll to the heading **End-of-Life-Management** for *DryView* Film.

## **Appendix A: Warranty and Limitation of Liability**

## <span id="page-30-1"></span>**Important Notice to Purchaser**

<span id="page-30-2"></span><span id="page-30-0"></span>Kodak warrants that Kodak hardware products will be free from defects in parts, materials and manufacture. For defects occurring during the warranty period and about which Kodak has received notice during the warranty period, Kodak will provide Customer with free replacement parts and labor to replace warranty-covered items.

**THIS WARRANTY IS MADE IN LIEU OF ALL OTHER PRODUCT WARRANTIES, EXPRESS AND IMPLIED, INCLUDING THE IMPLIED WARRANTIES OF MERCHANTABILITY AND FITNESS FOR A PARTICULAR PURPOSE AND THOSE ARISING FROM A COURSE OF DEALING OR USAGE OF TRADE.** The express warranty does not apply to the following: expendable parts; defects or damage due to neglect, misuse, operator error, improper installation or alteration of Kodak hardware products or operation of Kodak hardware products out of specification.

**EXCEPT FOR THE EXCLUSIVE REMEDY STATED ABOVE, KODAK IS NOT LIABLE FOR ANY DIRECT, INDIRECT, INCIDENTAL OR CONSEQUENTIAL DAMAGES, HOWEVER OCCURRING AND REGARDLESS OF THE LEGAL THEORY ASSERTED, INCLUDING NEGLIGENCE AND STRICT LIABILITY. Kodak shall in no event be liable for any of the following:**

- Performance or non-performance of any network utilized by the Customer.
- Performance or non-performance of any third party equipment or software.
- Impact of any Kodak product upon a network or third party equipment or software.
- Malicious software infections caused by others.

Virus Policy: In accordance with the Health Group Digital Solutions Virus Policy, document 3E4111, Kodak's time to install patches and other changes to our products, toward cure of vulnerabilities to and effects of malicious software attacks, and additional professional services to assist customers to eliminate attack consequences and/or harden their information technology

infrastructure against future attacks, is billable unless a clear and specific contractual agreement states otherwise.

## <span id="page-31-0"></span>**End User License Agreement (EULA)**

<span id="page-31-1"></span>**Eastman Kodak Company Health Group Software End User License Agreement**

<span id="page-31-3"></span>Read the following terms and conditions carefully before using this Software. Use of this Software indicates your acceptance of these terms and conditions. If you do not agree with them, you should promptly return the package in its entirety for a full refund.

<span id="page-31-2"></span>**License** Grant of License. Subject to payment of any fees set forth in any related Quotation or Invoice, Eastman Kodak Company ("Kodak") grants to Customer a nonexclusive license to use one copy of the software on the equipment (the "Software"). Kodak represents that it has title to or has the right to license the Software. Customer agrees to use the Software only in conjunction with the normal operation of the equipment, but not to use any of the diagnostic software included with the Software to perform maintenance service or for any other purpose without entering into a separate license agreement with Kodak. Customer may not transfer the Software, or any of their rights in the Software, to any other party without the prior written consent of Kodak. The term Software as used in this Agreement does not include, and this license does not apply to, any *Microsoft* Operating System software provided with the equipment. Any *Microsoft* Operating System software provided with the equipment is governed by a separate software end user license agreement.

> Improved or Modified Versions. This license also applies to any improved or modified versions of the Software supplied to the Customer by Kodak during the term of this Agreement.

> Copying and Nondisclosure. Nothing in this Agreement will be deemed to grant the Customer any proprietary rights in the computer program or any other work embodied in the Software. Customer may not copy or alter, and must take reasonable care to ensure that others do not copy or alter, the Software, in whole or in part, in any media for any purpose, except that Customer may make a copy as an essential step in the use of the Software with their CPU. To every copy (whether in whole or in part) made by the Customer for the purposes stated above, the Customer must affix the same copyright or other proprietary rights notice as was originally affixed to the Software when delivered by Kodak. Customer may not otherwise reverse engineer, decompile, or otherwise derive the source code for the Software program.

> Copyright. The Software is owned by Kodak or its suppliers and protected by copyright laws and international treaties. You may not copy the Software other than as expressly provided in this license. You may not reverse engineer, decompile, or disassemble the Software. If this Software is used within a

country of the European Union, nothing in this Agreement shall be construed as restricting any rights available under the European Community Software Directive (91/250/EEC).

Term and Termination. This Software license will remain in effect for as long as the Customer rightfully retains possession of the Software as delivered by Kodak. However, this license will terminate immediately (i) if the Customer transfers or modifies the Software except as provided under this Agreement, (ii) upon an uncured default by the Customer of this Agreement, or (iii) if the Customer becomes insolvent, makes an arrangement for the benefit of creditors, or becomes subject to bankruptcy proceedings. Within thirty (30) days after any expiration or termination of this license, in whole or in part, the Customer agrees to deliver to Kodak all copies of the Software or media (whether in whole or in part) in the Customer's possession, or as to any copy not in the Customer's possession, Customer agrees to certify in writing that the copy is either lost or has been destroyed.

<span id="page-32-2"></span>Software Upgrades. Enhancements and/or upgrades will be made available to the Customer at a price not greater than the said item's list price and may or may not be discounted according to Kodak's pricing structure at the time of purchase.

<span id="page-32-0"></span>**Limited Warranty** For a period of one year from and after installation of Software, Kodak warrants that the Software will substantially conform to Kodak's specifications and that the media on which the software is furnished will be free from defects in materials and workmanship under normal use. Kodak's sole obligation under this warranty will be limited to using reasonable efforts to ensure such conformity and to supply Customer with a corrected version of the Software as soon as practical after Customer has notified Kodak of any non-conformity. Kodak does not warrant that: (i) operation of any of the Software will be uninterrupted or error free, or (ii) functions contained in the Software will operate in the combinations which may be selected for use by, or meet Customer's requirements. This warranty will be void if the Software is modified without the written consent of Kodak.

Subject to any applicable legislation which prohibits the following exclusions, KODAK MAKES NO OTHER WARRANTIES OF ANY KIND, EITHER EXPRESS OR IMPLIED, INCLUDING THE IMPLIED WARRANTIES OF MERCHANTABILITY AND FITNESS FOR A PARTICULAR PURPOSE. Some states and countries, including Australia, do not allow the exclusion of implied warranties, or have legislation that imposes certain statutory warranties that cannot be excluded, so the above exclusion may not apply to you. This warranty gives you specific legal rights and you may also have other rights.

#### <span id="page-32-1"></span>**Limitation of Remedies** The remedies set forth above are Kodak's only obligation under the warranty. IN NO EVENT WILL KODAK OR ITS SUPPLIERS OR DEALERS BE LIABLE TO YOU FOR ANY INCIDENTAL OR CONSEQUENTIAL DAMAGES, INCLUDING ANY

<span id="page-33-2"></span><span id="page-33-1"></span><span id="page-33-0"></span>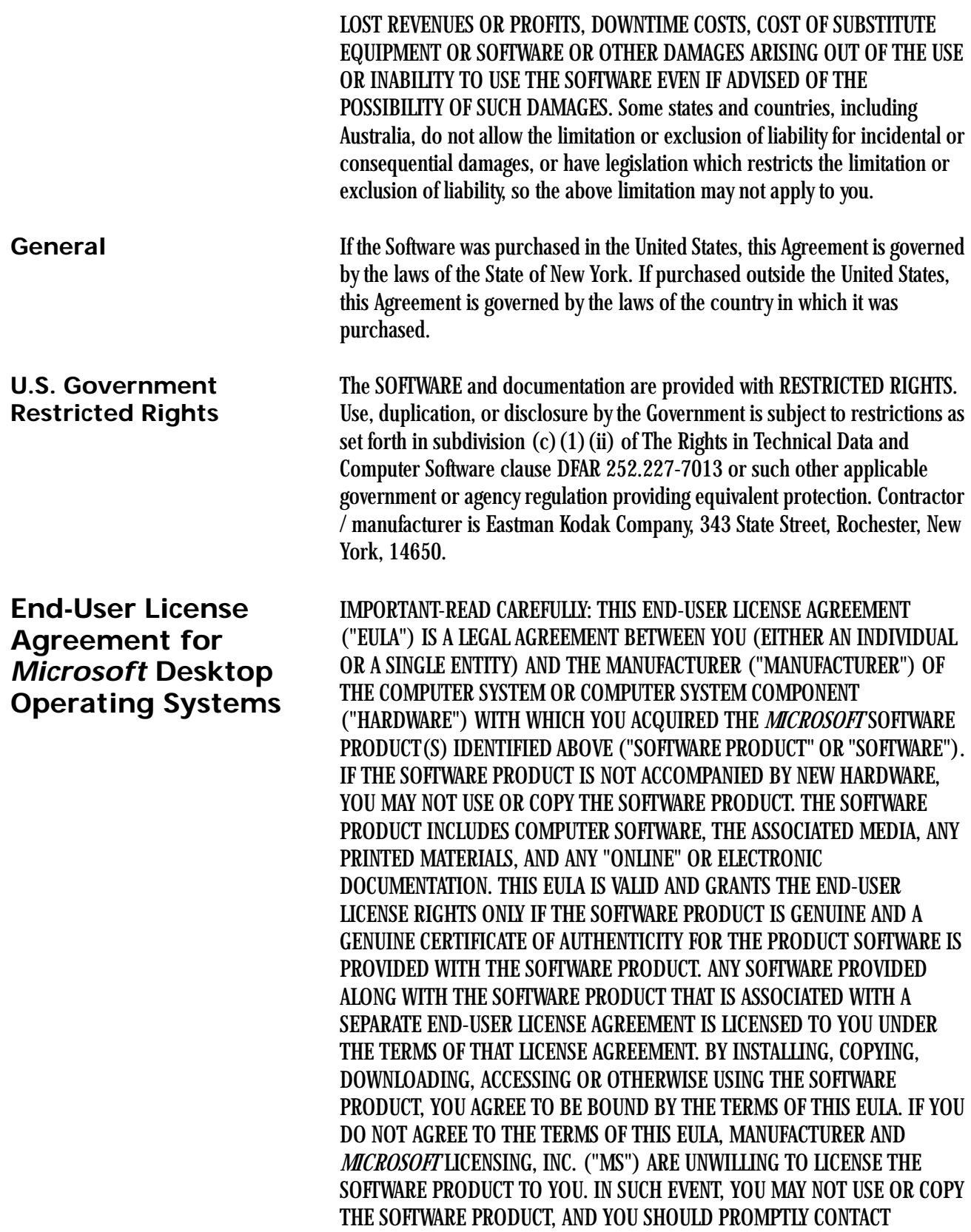

#### <span id="page-34-1"></span>MANUFACTURER FOR INSTRUCTIONS ON RETURN OF THE UNUSED PRODUCT(S) IN ACCORDANCE WITH MANUFACTURER'S RETURN POLICIES.

<span id="page-34-0"></span>**Software Product License** The SOFTWARE PRODUCT is protected by copyright laws and international copyright treaties, as well as other intellectual property laws and treaties. The SOFTWARE PRODUCT is licensed, not sold. The term "COMPUTER" as used herein shall mean the HARDWARE, if the HARDWARE is a single computer system, or shall mean the computer system with which the HARDWARE operates, if the HARDWARE is a computer system component.

- 1. GRANT OF LICENSE. This EULA grants you the following rights:
	- Software Installation and Use. You may only install, use, access, display and run one (1) copy of the SOFTWARE PRODUCT on the COMPUTER.
	- Storage/Network Use. The SOFTWARE PRODUCT may not be installed, accessed, displayed, run, shared or used concurrently on or from different computers, including a workstation, terminal or other digital electronic device ("Devices"). Notwithstanding the foregoing and except as otherwise provided below, any number of Devices, may access or otherwise utilize the file and print services and Internet information services of the SOFTWARE PRODUCT, if included.

If the SOFTWARE PRODUCT is NT Workstation 4, *Windows* 95, *Windows* 98, or *Windows* 2000 Operating Systems, you may use the SOFTWARE PRODUCT on a single COMPUTER as interactive workstation software, but not as server software. However, you may permit a maximum of ten (10) Devices to connect to the COMPUTER to access and use services of the SOFTWARE PRODUCT, such as file and print services and Internet information services. The ten-connection maximum includes any indirect connections made through other software or hardware which pools or aggregates connections.

- Limitation on Software Programs Used on the Device. If the SOFTWARE PRODUCT is NT Workstation, *Windows* 95, *Windows* 98, or *Windows* 2000 Operating Systems, the combination of software programs you use on the COMPUTER shall address not more than two (2) general office automation or consumer computing functions. Such functions include, but are not limited to: e-mail, word processing, spreadsheets, database, network browsing, scheduling, and personal finance.
- Back-up Copy. If Manufacturer has not included a back-up copy of the SOFTWARE PRODUCT with the COMPUTER, you may make a single back-up copy of the SOFTWARE PRODUCT. You may use the back-up copy solely for archival purposes.

Back-up Utility. If the SOFTWARE PRODUCT includes a *Microsoft* back-up utility, you may use the utility to make the single back-up copy. After the single back-up copy is made, the backup utility will be

permanently disabled. Except as expressly provided in this EULA, you may not otherwise make copies of the SOFTWARE PRODUCT, including the printed materials accompanying the SOFTWARE.

- Reservation of Rights. Manufacturer, MS and its suppliers (including Microsoft Corporation) reserve all rights not expressly granted to you in this EULA.
- 2. DESCRIPTION OF OTHER RIGHTS AND LIMITATIONS:
	- *Windows* 2000 Operating System. If the SOFTWARE PRODUCT is *Windows* 2000 Operating System, it may not be used by more than two (2) processors on the COMPUTER unless a higher number of processors is indicated on the Certificate of Authenticity that accompanies the SOFTWARE PRODUCT.
	- Multiple Processor Version Selection. The CD or diskette(s) on which the SOFTWARE PRODUCT resides may contain several copies of the SOFTWARE PRODUCT, each of which is compatible with a different microprocessor architecture, such as the x86 architecture or various RISC architectures ("Processor Version(s)"). You may install and use only one copy of one Processor Version of the SOFTWARE PRODUCT on the COMPUTER.
	- Language Version Selection. Manufacturer may have elected to provide you with a selection of language versions of the SOFTWARE PRODUCT. In such event, you are licensed to use only one of the language versions provided. As part of the setup process for the SOFTWARE PRODUCT you will be given a one-time option to select a language version. Upon selection, the language version selected by you will be set up on the COMPUTER, and the language version(s) not selected by you will be automatically and permanently deleted from the hard disk of the COMPUTER.
	- Operating System Selection. Manufacturer may have elected to provide you with a selection of *Microsoft* Operating System software for the COMPUTER. If the SOFTWARE PRODUCT includes more than one (1) *Microsoft* Operating System ("*Microsoft* OS"), you are licensed to use only one of the *Microsoft* OS selections provided. As part of the setup process for the SOFTWARE you will be given a one-time option to select one (1) *Microsoft* OS. Upon selection, the one *Microsoft* OS selected by you will be set up on the COMPUTER, and the other *Microsoft* OS(s) not selected by you will be automatically and permanently deleted from the hard disk of the COMPUTER.
	- Additional Software. Any SOFTWARE PRODUCT provided to you by Manufacturer, MS or Microsoft Corporation which updates or supplements the original SOFTWARE PRODUCT is governed by this EULA unless alternative terms are provided with such updates or

supplements.

- Limitations on Reverse Engineering, Decompilation and Disassembly. You may not reverse engineer, decompile, or disassemble the SOFTWARE PRODUCT, except and only to the extent that such activity is expressly permitted by applicable law notwithstanding this limitation.
- Separation of Components. The SOFTWARE PRODUCT is licensed as a single product. Its component parts may not be separated for use on more than one computer.
- Single COMPUTER. The SOFTWARE PRODUCT is licensed with the HARDWARE as a single integrated product. The SOFTWARE PRODUCT may only be used with the HARDWARE as set forth in this EULA.
- Single EULA. The package for the SOFTWARE PRODUCT may contain multiple versions of this EULA, such as multiple translations and/or multiple media versions (e.g., in the user documentation and in the software). In this case, you are only licensed to use one (1) copy of the SOFTWARE PRODUCT.
- Rental. You may not rent, lease or lend the SOFTWARE PRODUCT to another user.
- Software Product Transfer. You may permanently transfer all of your rights under this EULA only as part of a permanent sale or transfer of the HARDWARE, provided you retain no copies, you transfer all of the SOFTWARE PRODUCT (including all component parts, the media and printed materials, any upgrades, this EULA and, if applicable, the Certificate(s) of Authenticity), and the recipient agrees to the terms of this EULA. If the SOFTWARE PRODUCT is an upgrade, any transfer must also include all prior versions of the SOFTWARE PRODUCT.
- Termination. Without prejudice to any other rights, Manufacturer or MS may cancel this EULA if you do not abide by the terms and conditions contained herein. In such event, you must destroy all copies of the SOFTWARE PRODUCT and all of its component parts.
- Trademarks. This EULA does not grant you any rights in connection with any trademarks or service marks of Manufacturer, MS or its suppliers (including Microsoft Corporation).
- Application Sharing. The SOFTWARE PRODUCT may contain *Microsoft* NetMeeting, a product that enables applications to be shared between two or more computers, even if an application is installed on only one of the computers. You may use this technology with all *Microsoft* application products for multi-party conferences. For non-*Microsoft* applications, you should consult the accompanying license agreement or contact the licensor to determine whether application sharing is permitted by the licensor.
- 3. UPGRADES. If the SOFTWARE PRODUCT is labeled as an upgrade, you

must be properly licensed to use a product identified by Manufacturer, MS or Microsoft Corporation as being eligible for the upgrade in order to use the SOFTWARE PRODUCT ("Eligible Product"). For the purpose of upgrade products only, "HARDWARE" shall mean the computer system or computer system component with which you received the Eligible Product. A SOFTWARE PRODUCT labeled as an upgrade replaces and/or supplements the Eligible Product which came with the HARDWARE. After upgrading, you may no longer use the SOFTWARE PRODUCT that formed the basis for your upgrade eligibility. You may use the resulting upgraded product only in accordance with the terms of this EULA and only with the HARDWARE. If the SOFTWARE PRODUCT is an upgrade of a component of a package of software programs that you licensed as a single product, the SOFTWARE PRODUCT may be used and transferred only as part of that single product package and may not be separated for use on more than one computer.

- 4. COPYRIGHT. All title and intellectual property rights in and to the SOFTWARE PRODUCT (including but not limited to any images, photographs, animations, video, audio, music, text and "applets," incorporated into the SOFTWARE PRODUCT), the accompanying printed materials, and any copies of the SOFTWARE PRODUCT, are owned by MS or its suppliers (including Microsoft Corporation). You may not copy the printed materials accompanying the SOFTWARE PRODUCT. All title and intellectual property rights in and to the content which may be accessed through use of the SOFTWARE PRODUCT is the property of the respective content owner and may be protected by applicable copyright or other intellectual property laws and treaties. This EULA grants you no rights to use such content. All rights not expressly granted under this EULA are reserved by MS and its suppliers (including Microsoft Corporation).
- 5. DUAL-MEDIA SOFTWARE PRODUCT. You may receive the SOFTWARE PRODUCT in more than one medium. Regardless of the type or size of medium you receive, you may use only one medium that is appropriate for the COMPUTER. You may not use or install the other medium on another computer. You may not loan, rent, lease, lend or otherwise transfer the other medium to another user, except as part of the permanent transfer (as provided above) of the SOFTWARE PRODUCT.
- 6. LEASED HARDWARE. In the event that you receive the HARDWARE under the terms of a lease from Manufacturer or Manufacturer's third-party representative, the following additional terms shall apply: (i) you may not transfer the SOFTWARE PRODUCT to another user as part of the transfer of the HARDWARE, whether or not the SOFTWARE PRODUCT transferred with the HARDWARE is otherwise allowed in this EULA; (ii) your rights with respect to any SOFTWARE PRODUCT upgrades shall be as determined by the lease you signed for the HARDWARE; and (iii) you may not use the SOFTWARE PRODUCT after your lease terminates, unless

you purchase the HARDWARE from Manufacturer.

- 7. PRODUCT SUPPORT. PRODUCT SUPPORT FOR THE SOFTWARE PRODUCT IS NOT PROVIDED BY MICROSOFT, MICROSOFT CORPORATION, OR THEIR AFFILIATES OR SUBSIDIARIES. FOR PRODUCT SUPPORT, PLEASE REFER TO MANUFACTURER'S SUPPORT NUMBER PROVIDED IN THE DOCUMENTATION FOR THE HARDWARE. SHOULD YOU HAVE ANY QUESTIONS CONCERNING THIS EULA, OR IF YOU DESIRE TO CONTACT MANUFACTURER FOR ANY OTHER REASON, PLEASE REFER TO THE ADDRESS PROVIDED IN THE DOCUMENTATION FOR THE HARDWARE.
- 8. EXPORT RESTRICTIONS. If this EULA is not labeled and the SOFTWARE PRODUCT is not identified as "North America Only Version" above, on the Product Identification Card, or on the SOFTWARE PRODUCT packaging or other written materials, then the following terms apply: You agree that you will not export or re-export the SOFTWARE PRODUCT (or portions thereof) to any country, person or entity subject to U.S. export restrictions. You specifically agree not to export or re-export the SOFTWARE PRODUCT (or portions thereof): (i) to any country subject to a U.S. embargo or trade restriction; (ii) to any person or entity who you know or have reason to know will utilize the SOFTWARE PRODUCT (or portions thereof) in the design, development or production of nuclear, chemical or biological weapons; or (iii) to any person or entity who has been denied export privileges by the U.S. government. For additional information see http://www.microsoft.com/exporting/.

If SOFTWARE PRODUCT is labeled "North America Only Version" above, on the Product Identification Card, or on the SOFTWARE PRODUCT packaging or other written materials, then the following applies: The SOFTWARE PRODUCT contains strong encryption and cannot be exported outside of the United States (including Puerto Rico, Guam and all other territories, dependencies and possessions of the United States) or Canada without a U.S. Commerce Department export license or an applicable license exception. You agree that you will not directly or indirectly export or re-export the SOFTWARE PRODUCT (or portions thereof), other than to Canada, without first obtaining an export license or determining that a license exception is applicable. For additional information see http://www.microsoft.com/exporting/.

9. NOTE ON *JAVA* SUPPORT. THE SOFTWARE PRODUCT MAY CONTAIN SUPPORT FOR PROGRAMS WRITTEN IN *JAVA*. *JAVA* TECHNOLOGY IS NOT FAULT TOLERANT AND IS NOT DESIGNED, MANUFACTURED, OR INTENDED FOR USE OR RESALE AS ON-LINE CONTROL EQUIPMENT IN HAZARDOUS ENVIRONMENTS REQUIRING FAIL-SAFE PERFORMANCE, SUCH AS IN THE OPERATION OF NUCLEAR FACILITIES, AIRCRAFT NAVIGATION OR COMMUNICATION SYSTEMS, AIR TRAFFIC CONTROL, DIRECT LIFE SUPPORT MACHINES, OR WEAPONS SYSTEMS, IN WHICH THE FAILURE OF *JAVA* TECHNOLOGY COULD LEAD DIRECTLY TO DEATH,

PERSONAL INJURY, OR SEVERE PHYSICAL OR ENVIRONMENTAL DAMAGE. Sun Microsystems, Inc. has contractually obligated Microsoft to make this disclaimer.

FOR THE LIMITED WARRANTIES AND SPECIAL PROVISIONS PERTAINING TO YOUR PARTICULAR JURISDICTION, PLEASE REFER TO THE WARRANTIES INCLUDED BELOW OR PROVIDED WITH THE SOFTWARE PRODUCT PRINTED MATERIALS.

CONSUMER RIGHTS. CONSUMERS MAY HAVE THE BENEFIT OF CERTAIN RIGHTS OR REMEDIES PURSUANT TO THE TRADE PRACTICES ACT AND SIMILAR STATE AND TERRITORY LAWS IN AUSTRALIA OR THE CONSUMER GUARANTEES ACT IN NEW ZEALAND, IN RESPECT OF WHICH CERTAIN LIABILITY MAY NOT BE EXCLUDED.

LIMITED EXPRESS WARRANTY. Manufacturer warrants that: (a) the SOFTWARE will perform substantially in accordance with the accompanying Product Manual(s) for a period of 90 days from the date of receipt; and (b) any *Microsoft* hardware accompanying SOFTWARE will be free from defects in materials and workmanship under normal use and service for a period of 1 year from the date of receipt.

CUSTOMER REMEDIES. To the maximum extent permitted under applicable law, Manufacturer's and its supplier's entire liability and your exclusive remedy under the express warranty is, at Manufacturer's option, either (a) return of the price paid; or (b) repair or replacement of the SOFTWARE or *Microsoft* hardware which does not meet the warranty and which is returned to Manufacturer with a copy of your receipt. The warranty is void if failure of the SOFTWARE or *Microsoft* hardware has resulted from accident, abuse or misapplication. Any replacement SOFTWARE and/or *Microsoft* hardware will be warranted for the remainder of the original warranty period or 30 days, whichever is longer.

LIMITATION OF LIABILITY. To the maximum extent permitted by applicable law, any conditions or warranties imposed or implied by law are hereby excluded. Consumers may nevertheless have the benefit of certain rights or remedies pursuant to the Trade Practices Act and similar state and territory laws in Australia or the Consumer Guarantees Act in New Zealand, in respect of which liability may not be excluded. Insofar as such liability may not be excluded, then to the maximum extent permitted by law, such liability is limited, at the exclusive option of Manufacturer, to either (a) replacement of the SOFTWARE (and any accompanying hardware supplied); or (b) correction of defects in the SOFTWARE; or (c) payment of the cost of having defects in the SOFTWARE (and any accompanying hardware supplied). EXCLUSION OF LIABILITY/DAMAGES. THE FOLLOWING IS WITHOUT PREJUDICE TO ANY RIGHTS YOU MAY HAVE AT LAW WHICH CANNOT LEGALLY BE EXCLUDED OR RESTRICTED. YOU ACKNOWLEDGE THAT NO PROMISE,

<span id="page-39-0"></span>**Warranty/Special Provisions for Austria, New Zealand or Papua New Guinea - Express Limited Warranty**

REPRESENTATION, WARRANTY OR UNDERTAKING HAS BEEN MADE OR GIVEN BY MANUFACTURER AND/OR MICROSOFT CORPORATION (OR RELATED COMPANY OF EITHER) TO ANY PERSON OR COMPANY ON ITS BEHALF IN RELATION TO THE PROFITABILITY OF OR ANY OTHER CONSEQUENCES OR BENEFITS TO BE OBTAINED FROM THE DELIVERY OR USE OF THE SOFTWARE AND ANY ACCOMPANYING *MICROSOFT* HARDWARE, SOFTWARE, MANUALS OR WRITTEN MATERIALS. YOU HAVE RELIED UPON YOUR OWN SKILL AND JUDGEMENT IN DECIDING TO ACQUIRE THE SOFTWARE AND ANY ACCOMPANYING HARDWARE, MANUALS AND WRITTEN MATERIALS FOR USE BY YOU. EXCEPT AS AND TO THE EXTENT PROVIDED IN THIS AGREEMENT, NEITHER MANUFACTURER AND/OR MICROSOFT CORPORATION (OR RELATED COMPANY OF EITHER) WILL IN ANY CIRCUMSTANCES BE LIABLE FOR ANY OTHER DAMAGES WHATSOEVER (INCLUDING, WITHOUT LIMITATION, DAMAGES FOR LOSS OF BUSINESS, BUSINESS INTERRUPTION, LOSS OF BUSINESS INFORMATION OR OTHER INDIRECT OR CONSEQUENTIAL LOSS) ARISING OUT OF THE USE OR INABILITY TO USE OR SUPPLY OR NON-SUPPLY OF THE SOFTWARE AND ANY ACCOMPANYING HARDWARE AND WRITTEN MATERIALS. MANUFACTURER'S AND/OR MICROSOFT CORPORATION (OR RELATED COMPANY OF EITHER) TOTAL LIABILITY UNDER ANY PROVISION OF THIS AGREEMENT IS IN ANY CASE LIMITED TO THE AMOUNT ACTUALLY PAID BY YOU FOR THE SOFTWARE AND/OR *MICROSOFT* HARDWARE.

This agreement is governed by the laws of New South Wales, Australia or, where supplies are made in New Zealand, by the laws of New Zealand.

LIMITED WARRANTY. Manufacturer warrants that (a) the SOFTWARE will perform substantially in accordance with the accompanying written materials for a period of ninety (90) days from the date of receipt, and (b) any *Microsoft* hardware accompanying the SOFTWARE will be free from defects in materials and workmanship under normal use and service for a period of one (1) year from the date of receipt. Any implied warranties on the SOFTWARE and *Microsoft* hardware are limited to ninety (90) days and one (1) year, respectively. Some states/jurisdictions do not allow limitations on duration of an implied warranty, so the above limitation may not apply to you.

CUSTOMER REMEDIES. Manufacturer's and its suppliers' entire liability and your exclusive remedy shall be, at Manufacturer's option, either (a) return of the price paid, or (b) repair or replacement of the SOFTWARE or hardware that does not meet this Limited Warranty and which is returned to Manufacturer with a copy of your receipt. This Limited Warranty is void if failure of the SOFTWARE or hardware has resulted from accident, abuse, or misapplication. Any replacement SOFTWARE or hardware will be warranted for the remainder of the original warranty period or thirty (30) days, whichever is longer.

NO OTHER WARRANTIES. TO THE MAXIMUM EXTENT PERMITTED BY

<span id="page-40-0"></span>**Warranty/Special Provisions for England Scotland, Wales and Ireland - Limited Warranty**

APPLICABLE LAW, MANUFACTURER AND ITS SUPPLIERS DISCLAIM ALL OTHER REPRESENTATIONS, WARRANTIES, CONDITIONS OR OTHER TERMS, EITHER EXPRESS OR IMPLIED, INCLUDING, BUT NOT LIMITED TO IMPLIED WARRANTIES AND/OR CONDITIONS OF MERCHANTABILITY AND FITNESS FOR A PARTICULAR PURPOSE, WITH REGARD TO THE SOFTWARE, THE ACCOMPANYING WRITTEN MATERIALS, AND ANY ACCOMPANYING HARDWARE. THIS LIMITED WARRANTY GIVES YOU SPECIFIC LEGAL RIGHTS. YOU MAY HAVE OTHERS WHICH VARY FROM STATE/JURISDICTION TO STATE/JURISDICTION.

NO LIABILITY FOR CONSEQUENTIAL DAMAGES. TO THE MAXIMUM EXTENT PERMITTED BY APPLICABLE LAW, IN NO EVENT SHALL MANUFACTURER OR ITS SUPPLIERS BE LIABLE FOR ANY DAMAGES WHATSOEVER (INCLUDING WITHOUT LIMITATION, DIRECT OR INDIRECT DAMAGES FOR PERSONAL INJURY, LOSS OF BUSINESS PROFITS, BUSINESS INTERRUPTION, LOSS OF BUSINESS INFORMATION, OR ANY OTHER PECUNIARY LOSS) ARISING OUT OF THE USE OF OR INABILITY TO USE THIS PRODUCT, EVEN IF MANUFACTURER HAS BEEN ADVISED OF THE POSSIBILITY OF SUCH DAMAGES. IN ANY CASE, MANUFACTURER'S AND ITS SUPPLIERS' ENTIRE LIABILITY UNDER ANY PROVISION OF THIS AGREEMENT SHALL BE LIMITED TO THE AMOUNT ACTUALLY PAID BY YOU FOR THE SOFTWARE AND/OR *MICROSOFT* HARDWARE. BECAUSE SOME STATES/JURISDICTIONS DO NOT ALLOW THE EXCLUSION OR LIMITATION OF LIABILITY FOR CONSEQUENTIAL OR INCIDENTAL DAMAGES, THE ABOVE LIMITATION MAY NOT APPLY TO YOU.

#### SPECIAL PROVISIONS:

Reverse Engineering: If you acquired the SOFTWARE in the European Community, you may not reverse engineer, decompile, or disassemble the SOFTWARE except to the extent and for the express purposes authorized by applicable law.

This Software License Agreement is governed by the laws of England.

LIMITED WARRANTY. Manufacturer warrants that (a) the SOFTWARE will perform substantially in accordance with the accompanying written materials for a period of ninety (90) days from the date of receipt, and (b) any *Microsoft* hardware accompanying the SOFTWARE will be free from defects in materials and workmanship under normal use and service for a period of one (1) year from the date of receipt. Any implied warranties or conditions on the SOFTWARE and *Microsoft* hardware are limited to ninety (90) days and one (1) year, respectively. Some states/jurisdictions do not allow limitations on duration of an implied warranty, so the above limitation may not apply to you. CUSTOMER REMEDIES. Manufacturer's and its suppliers' entire liability and your exclusive remedy shall be, at Manufacturer's option, either (a) return of the price paid, or (b) repair or replacement of the SOFTWARE or hardware

#### <span id="page-41-0"></span>**Warranty/Special Provisions for Canada - Limited Warranty**

that does not meet this Limited Warranty and which is returned to Manufacturer with a copy of your receipt. This Limited Warranty is void if failure of the SOFTWARE or hardware has resulted from accident, abuse, or misapplication. Any replacement SOFTWARE or hardware will be warranted for the remainder of the original warranty period or thirty (30) days, whichever is longer.

NO OTHER WARRANTIES. TO THE MAXIMUM EXTENT PERMITTED BY APPLICABLE LAW, MANUFACTURER AND ITS SUPPLIERS DISCLAIM ALL OTHER WARRANTIES, EITHER EXPRESS OR IMPLIED, INCLUDING, BUT NOT LIMITED TO IMPLIED WARRANTIES OF MERCHANTABILITY AND FITNESS FOR A PARTICULAR PURPOSE, WITH REGARD TO THE SOFTWARE, THE ACCOMPANYING WRITTEN MATERIALS, AND ANY ACCOMPANYING HARDWARE. THIS LIMITED WARRANTY GIVES YOU SPECIFIC LEGAL RIGHTS. YOU MAY HAVE OTHERS WHICH VARY FROM STATE/JURISDICTION TO STATE/JURISDICTION.

NO LIABILITY FOR CONSEQUENTIAL DAMAGES. TO THE MAXIMUM EXTENT PERMITTED BY APPLICABLE LAW, IN NO EVENT SHALL MANUFACTURER OR ITS SUPPLIERS BE LIABLE FOR ANY DAMAGES WHATSOEVER (INCLUDING WITHOUT LIMITATION, DIRECT OR INDIRECT DAMAGES FOR PERSONAL INJURY, LOSS OF BUSINESS PROFITS, BUSINESS INTERRUPTION, LOSS OF BUSINESS INFORMATION, OR ANY OTHER PECUNIARY LOSS) ARISING OUT OF THE USE OF OR INABILITY TO USE THIS PRODUCT, EVEN IF MANUFACTURER HAS BEEN ADVISED OF THE POSSIBILITY OF SUCH DAMAGES. IN ANY CASE, MANUFACTURER'S AND ITS SUPPLIERS' ENTIRE LIABILITY UNDER ANY PROVISION OF THIS AGREEMENT SHALL BE LIMITED TO THE AMOUNT ACTUALLY PAID BY YOU FOR THE SOFTWARE AND/OR *MICROSOFT* HARDWARE. BECAUSE SOME STATES/JURISDICTIONS DO NOT ALLOW THE EXCLUSION OR LIMITATION OF LIABILITY FOR CONSEQUENTIAL OR INCIDENTAL DAMAGES, THE ABOVE LIMITATION MAY NOT APPLY TO YOU.

This Software License Agreement is governed by the laws of the Province of Ontario, Canada. Each of the parties hereto irrevocably attorns to the jurisdiction of the courts of the Province of Ontario and further agrees to commence any litigation which may arise hereunder in the courts located in the Judicial District of York, Province of Ontario.

 Si vous vous êtes procuré ce produit Microsoft(r) ou ce matériel Microsoft(r) au CANADA, la garantie suivante s'adresse à vous.

GARANTIE LIMITÉE. Le Fabricant garantit que (a) la performance du LOGICIEL sera substantiellement en conformité avec les documents écrits qui l'accompagnent pour une période de quatre-vingt-dix (90) jours à compter de la date de réception, et que (b) tout matériel de Microsoft fourni avec le LOGICIEL sera exempt de défaut de matière première ou de vice de

#### <span id="page-42-0"></span>**GARANTIE ET DISPOSITIONS PARTICULIÈRES POUR LE CANADA GARANTIE LIMITÉE**

fabrication dans des conditions normales d'utilisation et d'entretien pour une période d'un (1) an à compter de la date de réception. Toutes garanties ou conditions implicites concernant le LOGICIEL et le matériel Microsoft sont limitées à quatre-vingt-dix (90) jours et un (1) an, respectivement.

RECOURS DU CLIENT. La seule obligation du Fabricant et de ses fournisseurs et votre recours exclusif seront, au choix du Fabricant, soit (a) le remboursement du prix payé ou (b) la réparation ou le remplacement du LOGICIEL ou du matériel qui n'est pas conforme à la Garantie limitée et qui est retourné au Fabricant avec une copie de votre reçu. Cette Garantie limitée est nulle si la défectuosité du LOGICIEL ou du matériel est causée par un accident, un traitement abusif ou une mauvaise application. Tout LOGICIEL ou matériel de remplacement sera garanti pour le reste de la période de garantie initiale ou pour trente (30) jours, selon laquelle de ces deux périodes est la plus longue.

EXCLUSION DE TOUTE AUTRE GARANTIE. Selon la portée maximale autorisée par la loi applicable, le Fabricant et ses fournisseurs renoncent à toutes autres garanties ou conditions, expresses ou implicites, y compris mais ne se limitant pas aux garanties implicites de la qualité marchande ou un usage particulier en ce qui concerne le LOGICIEL, la documentation écrite et tout matériel qui l'accompagnent. Cette garantie limitée vous accorde des droits spécifiques reconnus par la loi.

ABSENCE DE RESPONSABILITÉ POUR LES DOMMAGES INDIRECTS. Selon la portée maximale autorisée par la loi applicable, le Fabricant ou ses fournisseurs ne pourront être tenus responsables en aucune circonstance de tous dommages quels qu'ils soient (y compris mais non de façon limitative les dommages directs ou indirects causés par des lésions corporelles, la perte de bénéfices commerciaux, l'interruption des affaires, la perte d'information commerciale ou toute autre perte pécuniaire) découlant de l'utilisation ou de l'impossibilité d'utilisation de ce produit, et ce même si le Fabricant a été avisé de l'éventualité de tels dommages. En tout état de cause, la seule responsabilité du Fabricant et de ses fournisseurs en vertu de toute disposition de cette Convention se limitera au montant que vous aurez effectivement payé pour l'achat du LOGICIEL et/ou du matériel Microsoft.

La présente Convention de droits d'utilisation de logiciel est régie par les lois de la province d'Ontario, Canada. Chacune des parties aux présentes reconnaît irrévocablement la compétence des tribunaux de la province d'Ontario et consent à instituer tout litige qui pourrait découler des présentes auprès des tribunaux situés dans le district judiciaire de York, province d'Ontario.

<span id="page-44-0"></span>**Warranty/Special Provisions for the United States of America and any Other Country - Limited Warranty**

 LIMITED WARRANTY. Manufacturer warrants that (a) the SOFTWARE will perform substantially in accordance with the accompanying written materials for a period of ninety (90) days from the date of receipt, and (b) any *Microsoft* hardware accompanying the SOFTWARE will be free from defects in materials and workmanship under normal use and service for a period of one (1) year from the date of receipt. Any implied warranties on the SOFTWARE and *Microsoft* hardware are limited to ninety (90) days and one (1) year, respectively. Some states/jurisdictions do not allow limitations on duration of an implied warranty, so the above limitation may not apply to you.

CUSTOMER REMEDIES. Manufacturer's and its suppliers' entire liability and your exclusive remedy shall be, at Manufacturer's option, either (a) return of the price paid, or (b) repair or replacement of the SOFTWARE or hardware that does not meet this Limited Warranty and which is returned to Manufacturer with a copy of your receipt. This Limited Warranty is void if failure of the SOFTWARE or hardware has resulted from accident, abuse, or misapplication. Any replacement SOFTWARE or hardware will be warranted for the remainder of the original warranty period or thirty (30) days, whichever is longer.

NO OTHER WARRANTIES. TO THE MAXIMUM EXTENT PERMITTED BY APPLICABLE LAW, MANUFACTURER AND ITS SUPPLIERS DISCLAIM ALL OTHER WARRANTIES, EITHER EXPRESS OR IMPLIED, INCLUDING, BUT NOT LIMITED TO IMPLIED WARRANTIES OF MERCHANTABILITY AND FITNESS FOR A PARTICULAR PURPOSE, WITH REGARD TO THE SOFTWARE, THE ACCOMPANYING WRITTEN MATERIALS, AND ANY ACCOMPANYING HARDWARE. THIS LIMITED WARRANTY GIVES YOU SPECIFIC LEGAL RIGHTS. YOU MAY HAVE OTHERS WHICH VARY FROM STATE/JURISDICTION TO STATE/JURISDICTION.

NO LIABILITY FOR CONSEQUENTIAL DAMAGES. TO THE MAXIMUM EXTENT PERMITTED BY APPLICABLE LAW, IN NO EVENT SHALL MANUFACTURER OR ITS SUPPLIERS BE LIABLE FOR ANY DAMAGES WHATSOEVER (INCLUDING WITHOUT LIMITATION, SPECIAL, INCIDENTAL, CONSEQUENTIAL, OR INDIRECT DAMAGES FOR PERSONAL INJURY, LOSS OF BUSINESS PROFITS, BUSINESS INTERRUPTION, LOSS OF BUSINESS INFORMATION, OR ANY OTHER PECUNIARY LOSS) ARISING OUT OF THE USE OF OR INABILITY TO USE THIS PRODUCT, EVEN IF MANUFACTURER HAS BEEN ADVISED OF THE POSSIBILITY OF SUCH DAMAGES. IN ANY CASE, MANUFACTURER'S AND ITS SUPPLIERS' ENTIRE LIABILITY UNDER ANY PROVISION OF THIS AGREEMENT SHALL BE LIMITED TO THE AMOUNT ACTUALLY PAID BY YOU FOR THE SOFTWARE AND/OR *MICROSOFT* HARDWARE. BECAUSE SOME STATES/JURISDICTIONS DO NOT ALLOW THE EXCLUSION OR LIMITATION OF LIABILITY FOR CONSEQUENTIAL OR INCIDENTAL DAMAGES, THE ABOVE LIMITATION MAY NOT APPLY TO YOU.

#### SPECIAL PROVISIONS

U.S. GOVERNMENT LICENSE RIGHTS. All SOFTWARE provided to the U.S. Government pursuant to solicitations issued on or after December 1, 1995 is provided with the commercial license rights and restrictions described in this EULA. All SOFTWARE provided to the U.S. Government pursuant to solicitations issued prior to December 1, 1995 is provided with "Restricted Rights" as provided for in FAR, 48 CFR 52.227-14 (JUNE 1987) or DFAR, 48 CFR 252.227-7013 (OCT 1988), as applicable. Manufacturer is responsible for ensuring the SOFTWARE is marked with the "Restricted Rights Notice" or "Restricted Rights Legend," as required. All rights not expressly granted are reserved.

If you acquired the SOFTWARE in the United States of America, this Software License Agreement and Warranty are governed by the laws of the State of Washington, U.S.A. If you acquired the SOFTWARE outside the United States of America, local law may apply.

# <span id="page-46-0"></span>**Glossary**

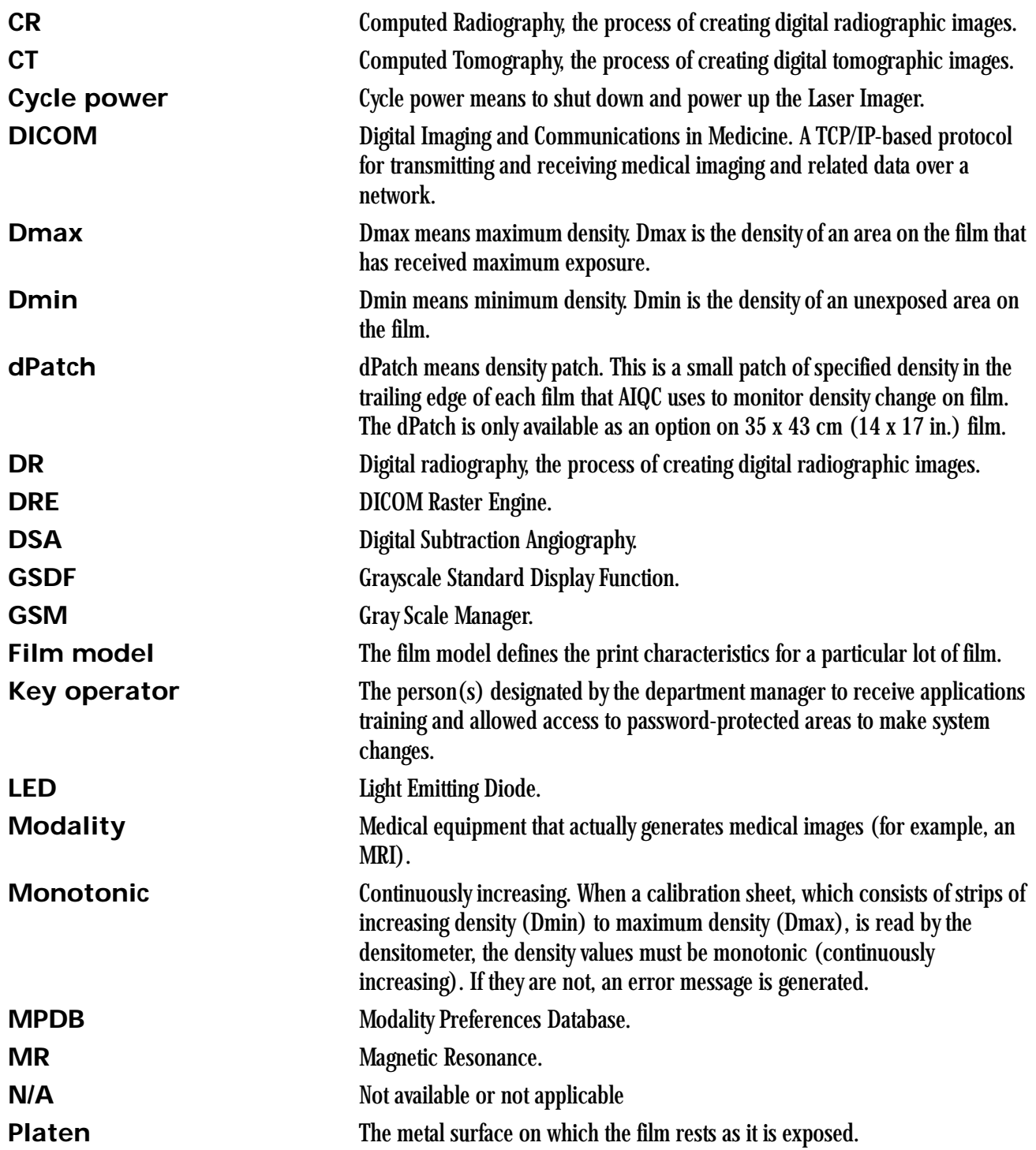

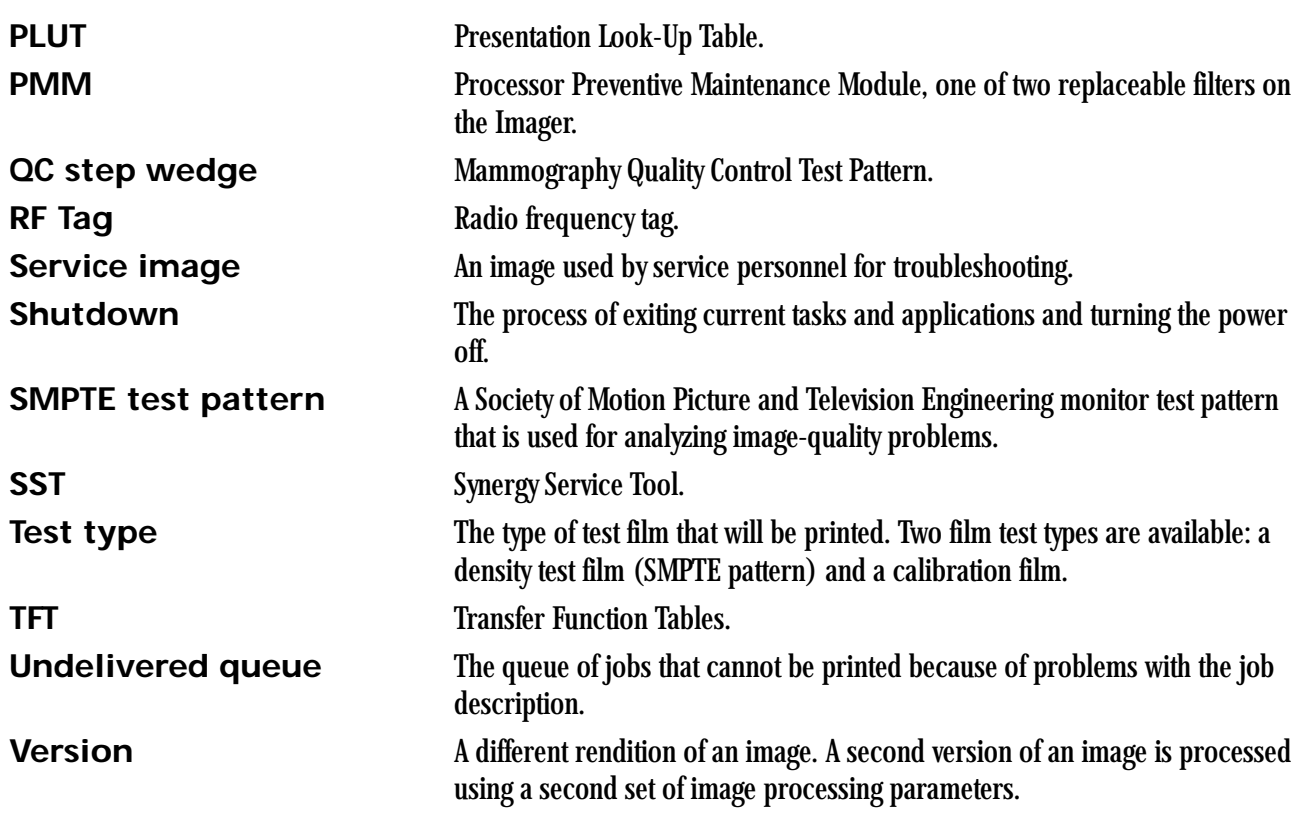

## **Index**

#### **A**

[Add modalities, 2-3](#page-10-3) Adjust [Backlight, 2-3](#page-10-4) [Volume, 2-3](#page-10-5) [Agency compliance, 1-4](#page-7-2) [Assign sorter bins, 2-3](#page-10-6)

#### **B**

[Backup system, 2-4](#page-11-0) [Border density, 4-2](#page-23-1)

#### **C**

**Calibrate** [Film, 2-4](#page-11-1) [Touch screen, 2-4](#page-11-2) [Calling for support, 3-2](#page-19-1) Change [Date/time, 2-4](#page-11-3) [Filter, 2-4](#page-11-4) [Language, 2-4](#page-11-5) [Passcode, 2-4](#page-11-6) [Service number, 2-4](#page-11-7) [Configuration, 2-6](#page-13-3) **Configure** [Imager, 2-4](#page-11-8) [Modality, 2-4](#page-11-9) [Network, 2-4](#page-11-10) [Remote Management Services, 2-4](#page-11-11) **Correcting** [Errors, 3-1](#page-18-3) [Film jams, 3-1](#page-18-4)

#### **D**

[Disable printing, 2-4](#page-11-12)

#### **E**

[Electronics filter, 2-9](#page-16-2) [Enable printing, 2-4](#page-11-12) [End user license agreement, A-2](#page-31-3)

[Error history screen, 3-1](#page-18-7) [Errors, 3-1](#page-18-2)

#### **F**

Film [Archiving, 5-3](#page-28-4) [Environmental impact, 5-2](#page-27-2) [Jams, 3-1](#page-18-8) [Loading/unloading, 2-8](#page-15-1) [Recycling, 5-4](#page-29-2) [Spectral sensitivity, 5-1](#page-26-4) [Storing, 5-2](#page-27-3) [Technical information, 5-1](#page-26-5) [Throughput, 1-4](#page-7-0) [Types, 1-1](#page-4-3) [Filters, 2-9](#page-16-0)

#### **H**

[Help button, 2-5](#page-12-0) [How to, 2-3](#page-10-7)

#### **I**

[Image quality, 5-1](#page-26-3) [Image quality parameters, 4-2](#page-23-2) Installation process [Imager configuration, 2-6](#page-13-4) [Physical setup, 2-6](#page-13-5) [Roadmap, 2-6](#page-13-6)

#### **L**

[Language, change, 2-4](#page-11-13) [Limited warranty, A-3](#page-32-2) [Loading film cartridges, 2-8](#page-15-0) Log [Filter change, 2-4](#page-11-14) [PM done, 2-4](#page-11-15)

#### **M**

[Mammo test patterns, 2-4](#page-11-16) Modality

[Adding, 4-1](#page-22-2) [Border density, 4-2](#page-23-3) [Optimizing image quality, 4-2](#page-23-4) [Polarity, 4-2](#page-23-5)

### **O**

[Opening film drawers, 2-8](#page-15-2) [Operator controls, 2-1](#page-8-1) [Optimizing image quality, 4-1](#page-22-0)

#### **P**

Passcode [Change, 2-4](#page-11-17) [Ping, 2-4](#page-11-18) [PMM, 2-10](#page-17-1) [Polarity, 4-2](#page-23-6) Power [Emergency shut down, 2-2](#page-9-4) [Failures, 2-2](#page-9-3) [On/off button, 2-1](#page-8-3) [On/off switch, 2-1](#page-8-4) [Save option, 2-3](#page-10-0) Power save [Schedule, 2-4](#page-11-19) [Start, 2-4](#page-11-20) [Preventive maintenance module, 2-10](#page-17-2) [Print sequence, 1-3](#page-6-1)

#### **R**

[Recycling film, 5-4](#page-29-1) [Remote Management Services, configure, 2-4](#page-11-21) [Removing film cartridges, 2-8](#page-15-3) [Reset modality, 2-4](#page-11-22) [Restore from backup file, 2-4](#page-11-23) [Run test patterns, 2-4](#page-11-24)

#### **S**

[Schedule power save, 2-4](#page-11-25) [Service number, 2-4](#page-11-26) [Service numbers, 3-2](#page-19-3) [Software product license, A-5](#page-34-1) [Sorter bins, 2-3](#page-10-8) [Spectral sensitivity, 5-1](#page-26-2) [Start power save, 2-4](#page-11-27) [Storing undeveloped film, 5-2](#page-27-1) [Switch Imager offline, 2-4](#page-11-28) [Switch Imager online, 2-4](#page-11-29) [System components, 1-1](#page-4-2)

#### **T**

Touch screen [Functions, 2-3](#page-10-2) [Using, 2-3](#page-10-9) [Troubleshooting, 3-1](#page-18-0) [Troubleshooting screen, 3-1](#page-18-9)

#### **U**

[Unloading film cartridges, 2-8](#page-15-4) [Unlock doors/drawers, 2-4](#page-11-30) [Unlock processor, 2-4](#page-11-31) Update [MPDB, 2-5](#page-12-4) [Software, 2-5](#page-12-5)

#### **V**

View [DICOM associations, 2-5](#page-12-6) [Error history, 2-5](#page-12-7) [Imager information, 2-5](#page-12-8) [Imager temperature/RH, 2-5](#page-12-9) [Jobs, 2-5](#page-12-10) [Network information, 2-5](#page-12-11) [Print counts by modality, 2-5](#page-12-12) [Prints to filter change due, 2-5](#page-12-13) [Prints to PM due, 2-5](#page-12-14) [Software versions, 2-5](#page-12-15) [Tutorials, 2-5](#page-12-16)

#### **W**

[Warranty, A-1](#page-30-2)

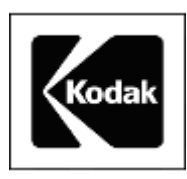

Eastman Kodak Company 343 State Street Rochester, New York, 14650

Kodak and DryView are trademarks of Eastman Kodak Company.

© Eastman Kodak Company, 2006